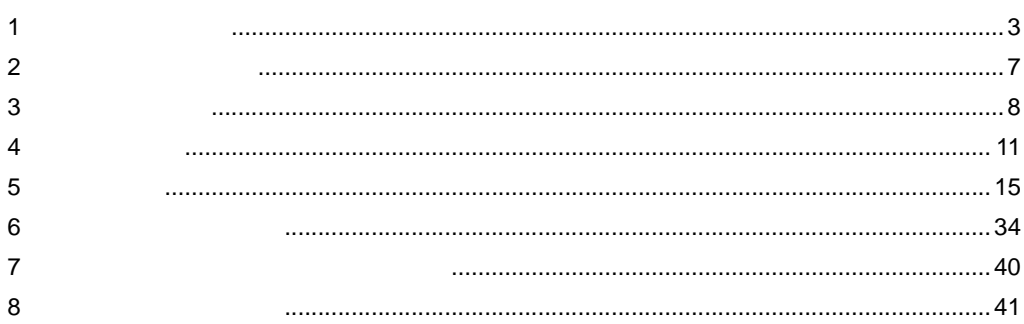

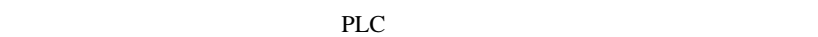

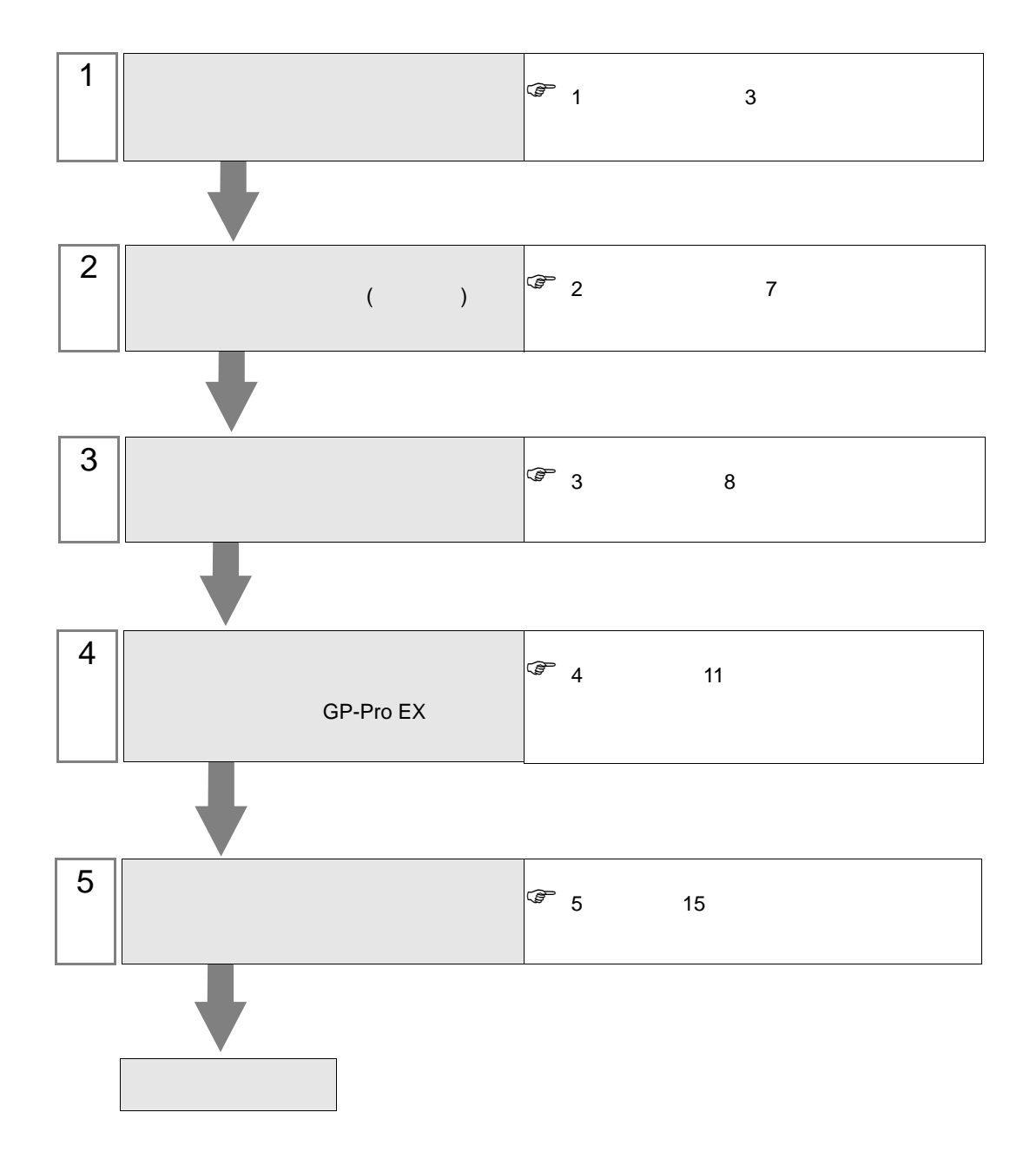

<span id="page-2-0"></span>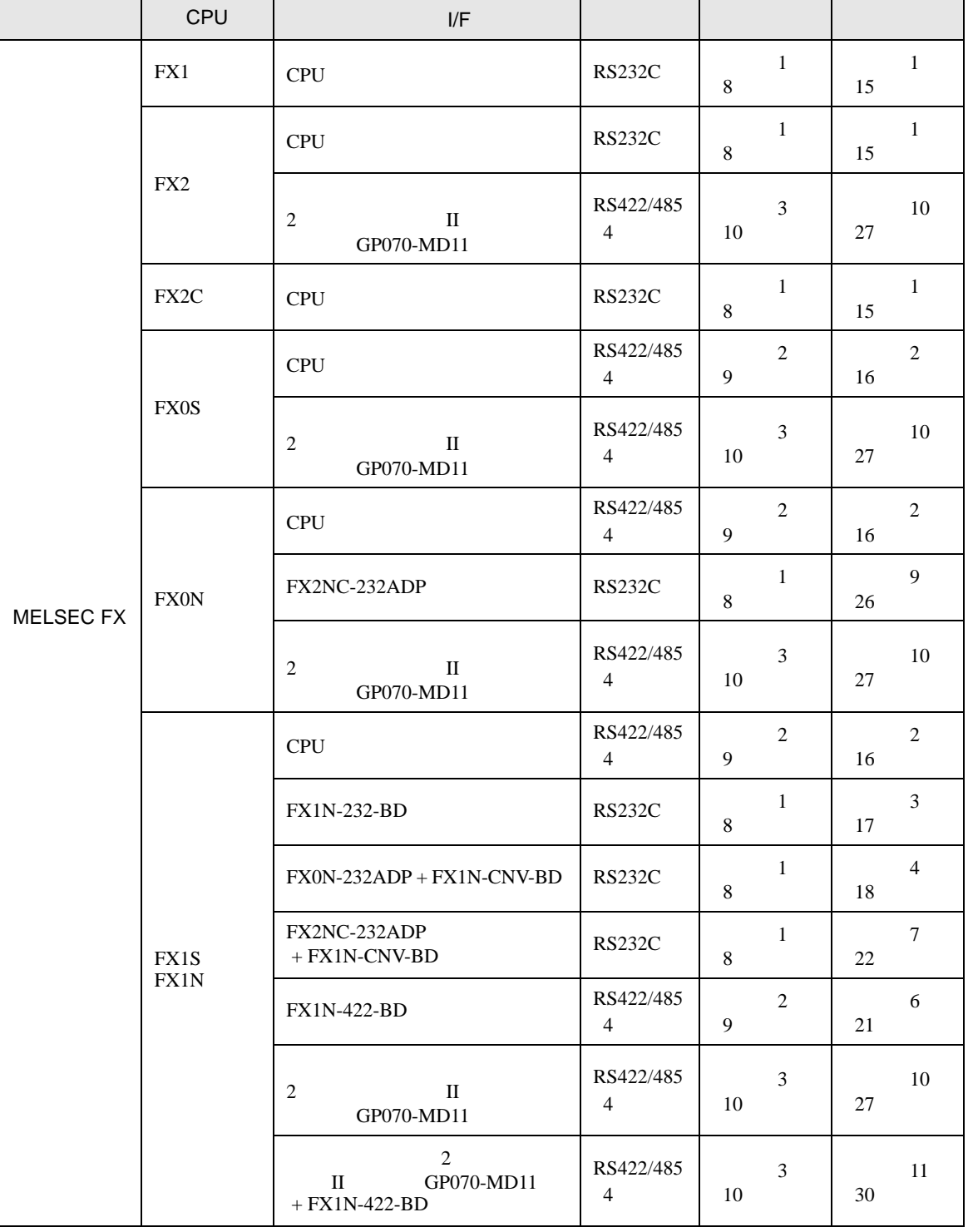

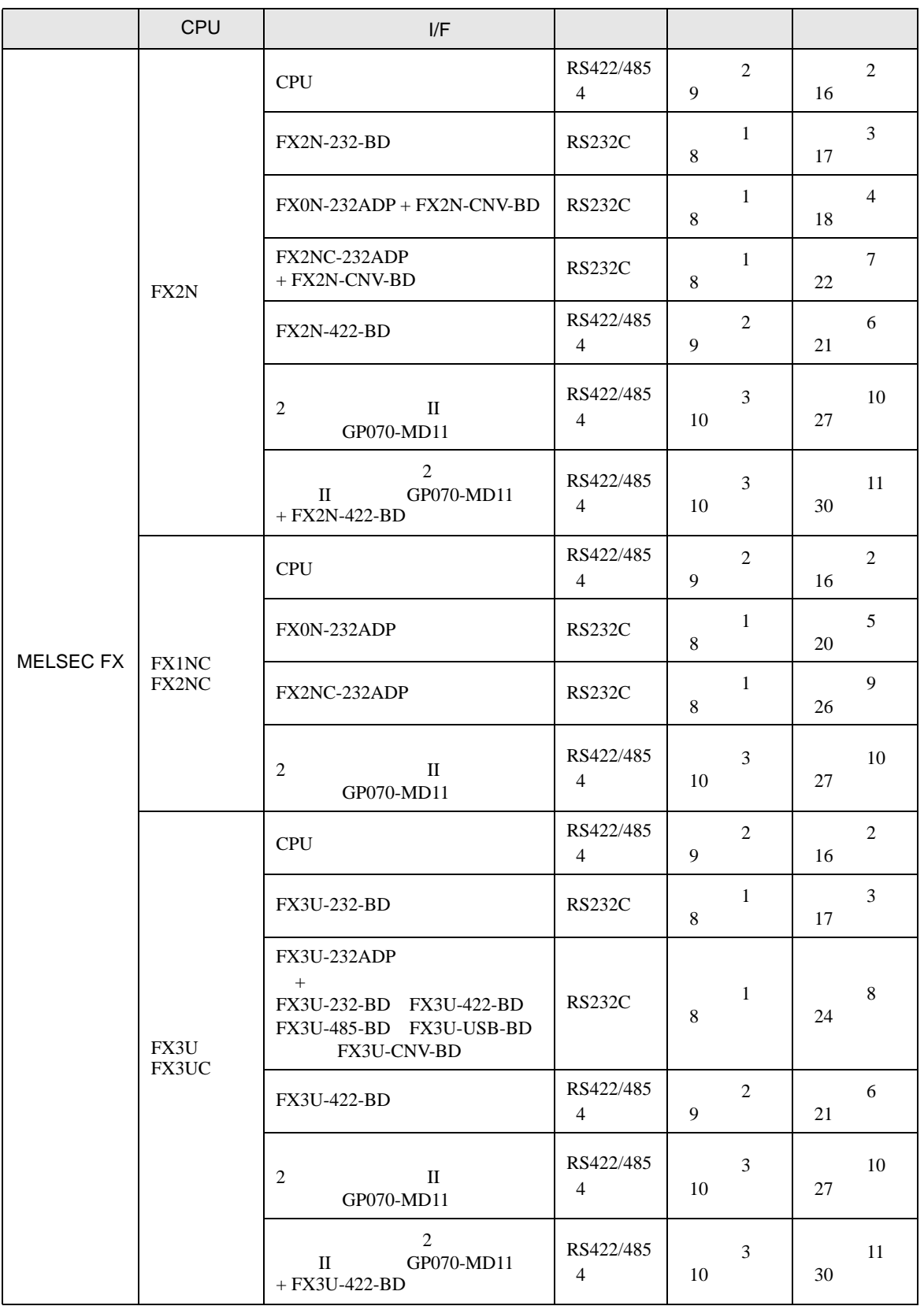

<span id="page-4-0"></span>IPC COM

 $IPC$ 

接続機器と IPC を接続する場合、使用できる COM ポートはシリーズと通信方式によって異なります。

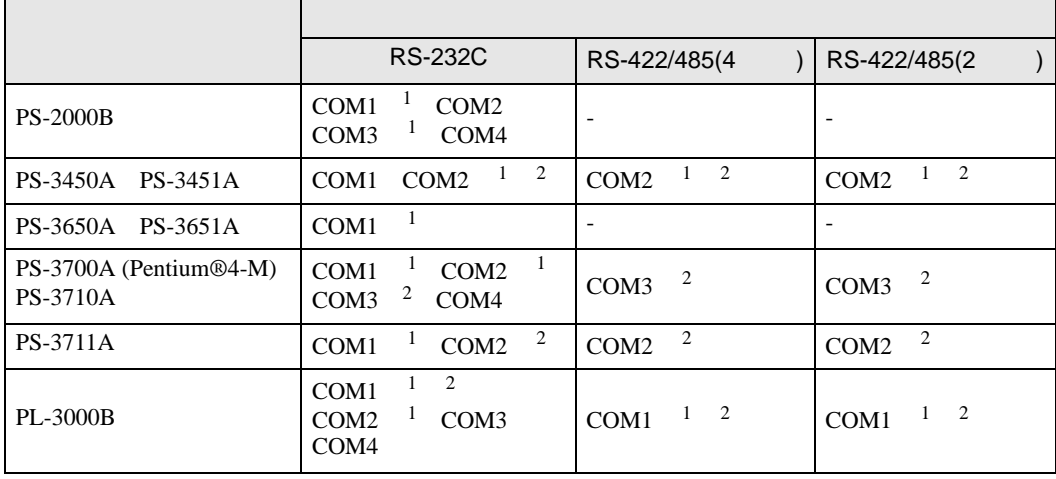

1 RI/5V IPC

 $2 \nabla$ 

#### RS-232C

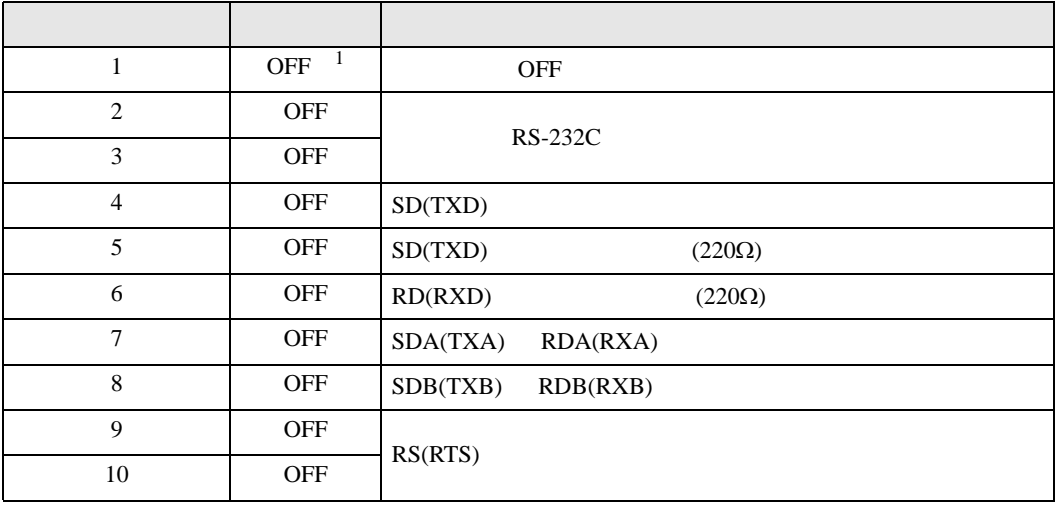

1 PS-3450A PS-3451A を使用する場合のみ設定値を ON にする必要があります。

RS-422/485 4

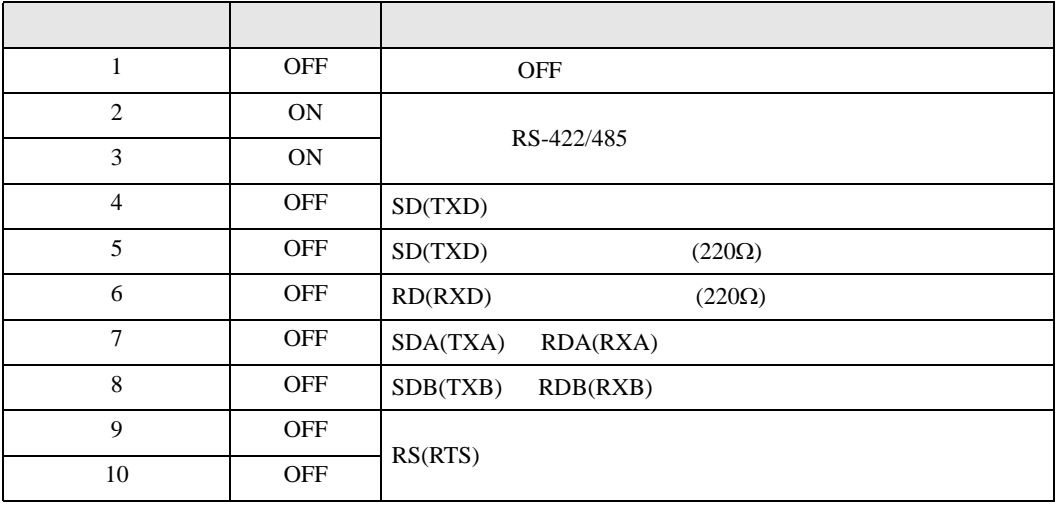

#### RS-422/485 2

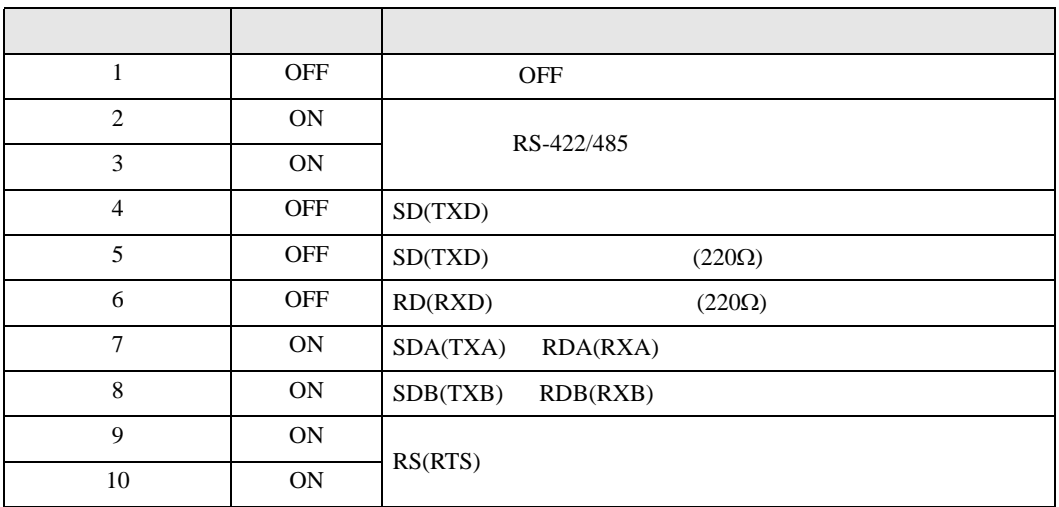

<span id="page-6-0"></span>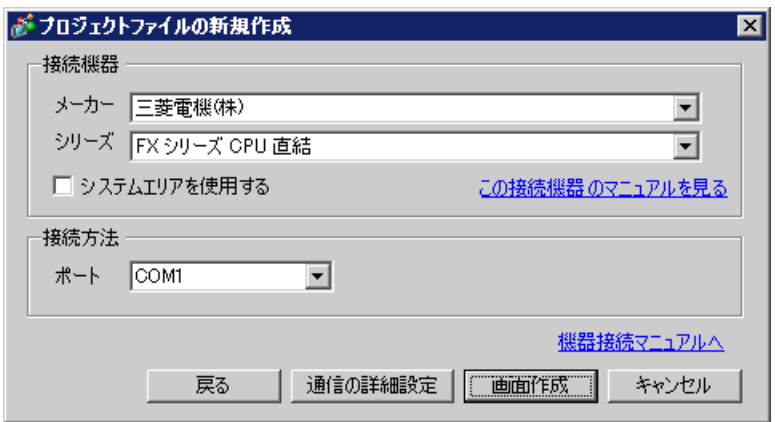

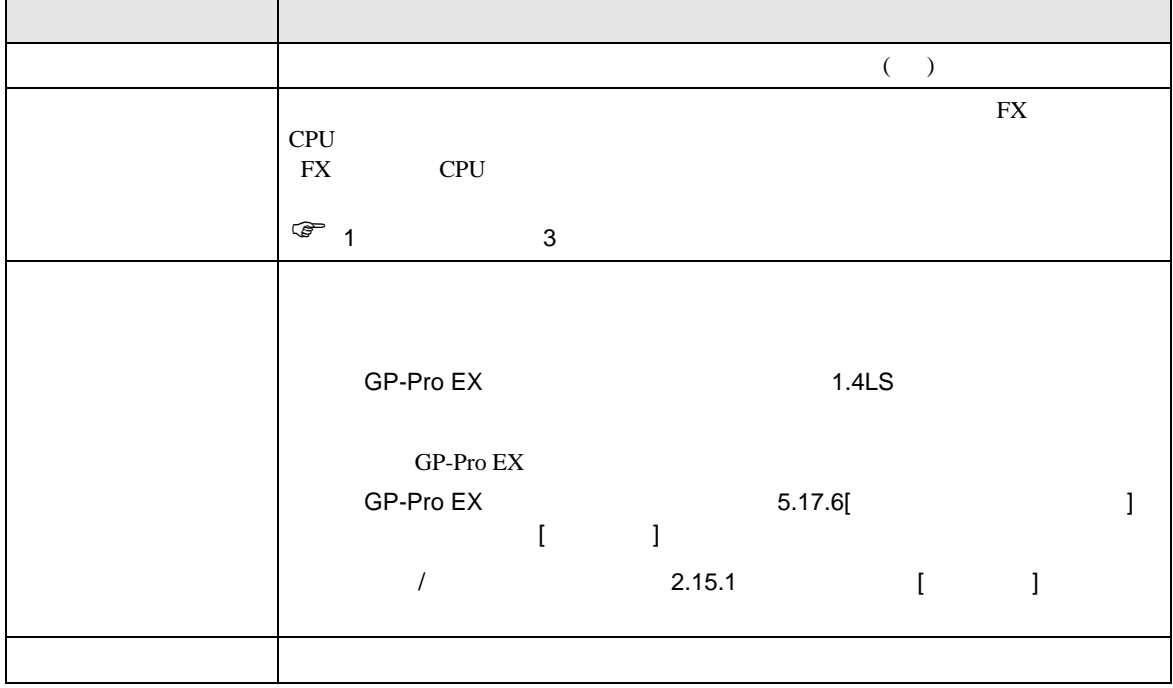

<span id="page-7-0"></span>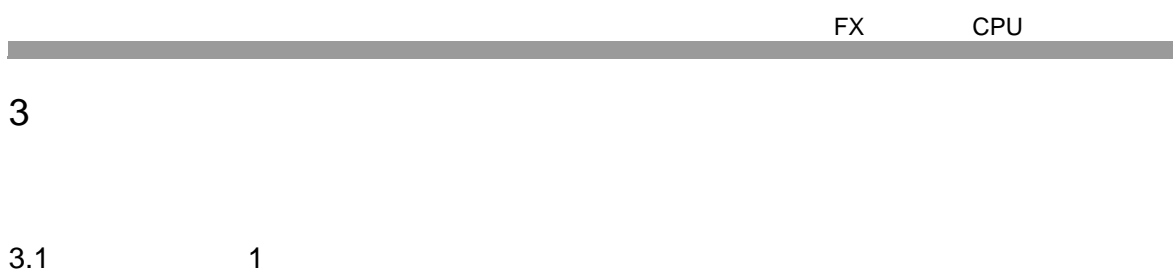

<span id="page-7-1"></span>GP-Pro EX

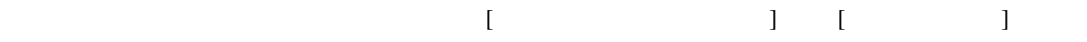

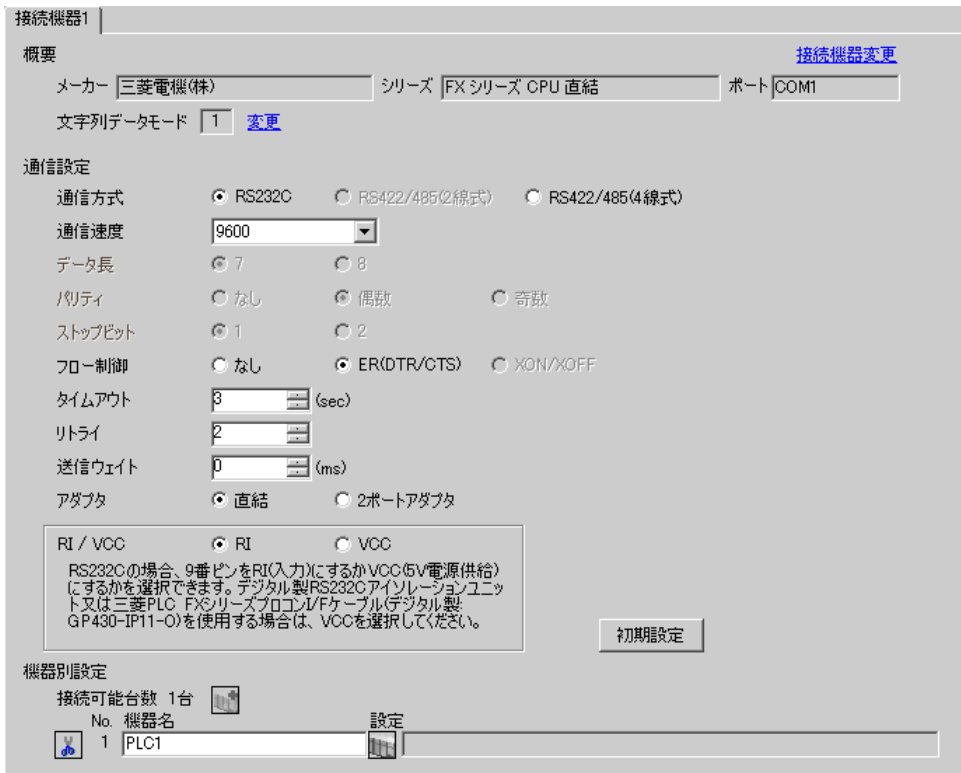

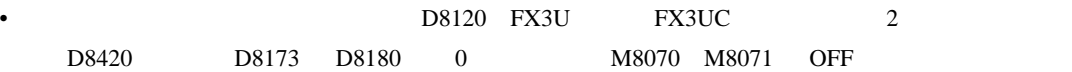

<span id="page-8-0"></span>3.2 設定例 2 GP-Pro EX

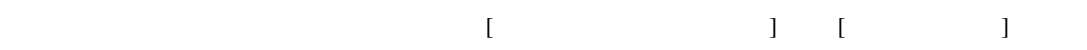

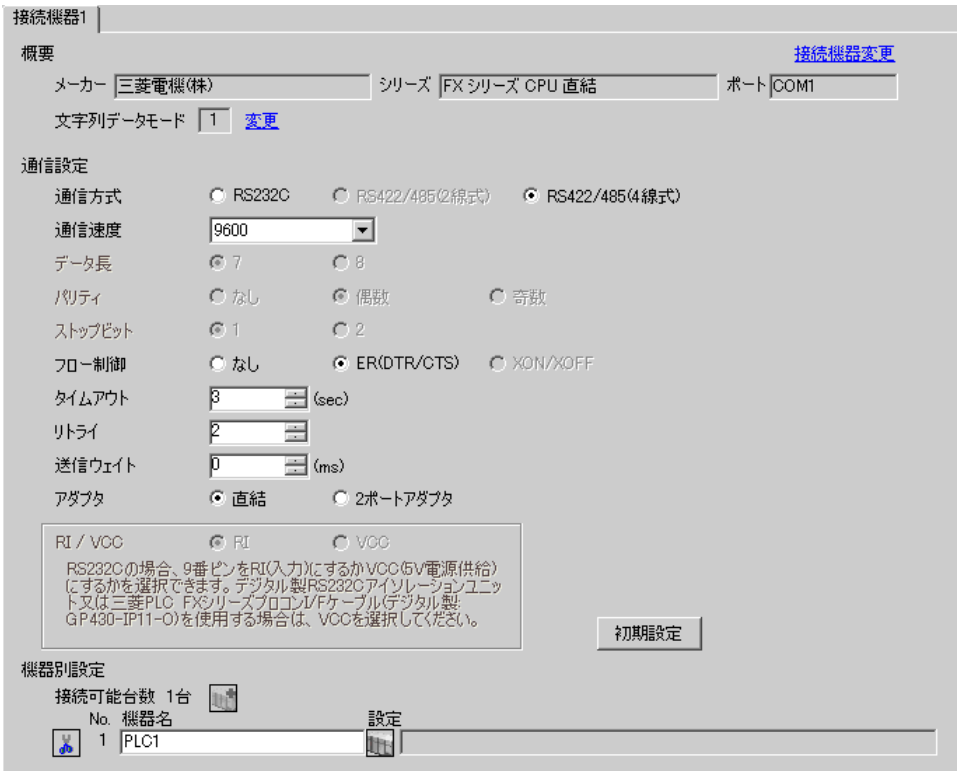

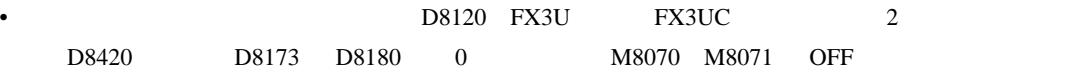

<span id="page-9-0"></span>FX CPU 3.3 設定例 3 GP-Pro EX

 $\begin{bmatrix} 1 & 1 & 1 \end{bmatrix}$   $\begin{bmatrix} 1 & 1 & 1 \end{bmatrix}$ 

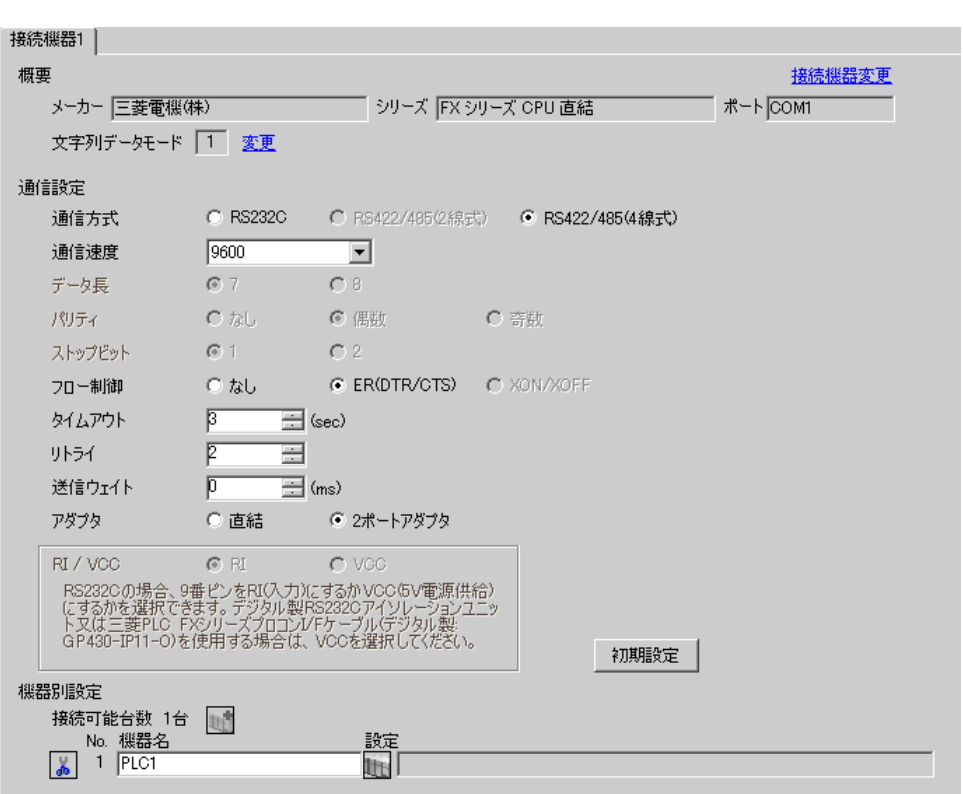

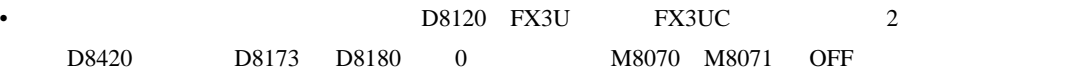

<span id="page-10-0"></span>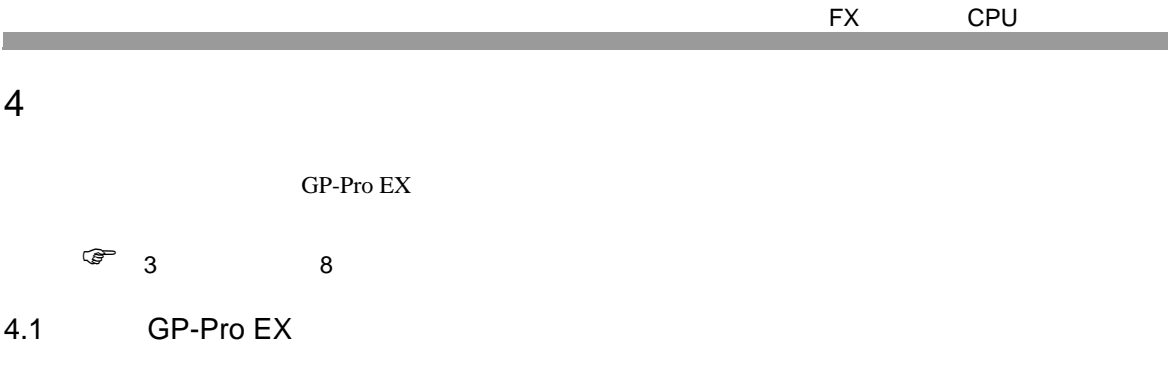

設定画面を表示するには、ワークスペースの [ システム設定ウィンドウ ] から [ 接続機器設定 ] を選択

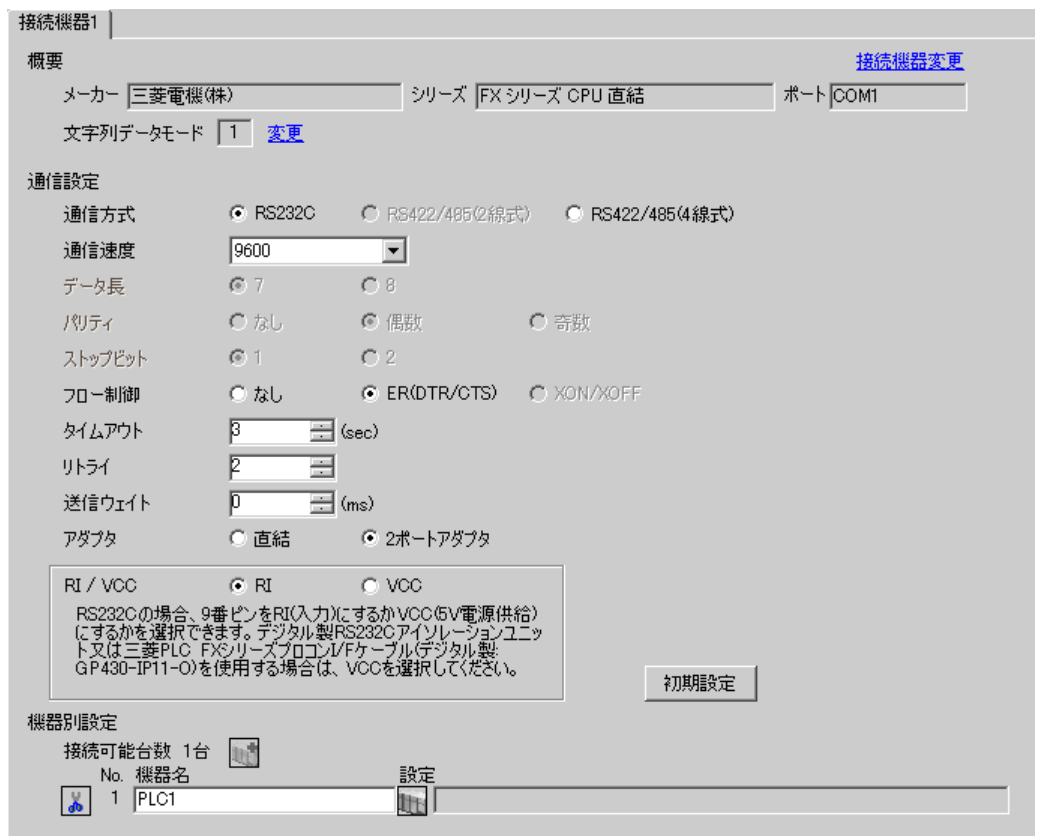

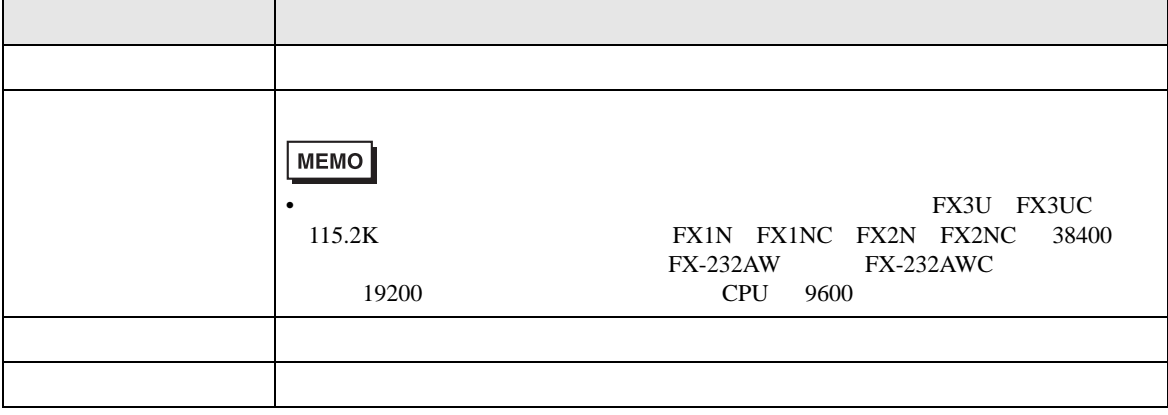

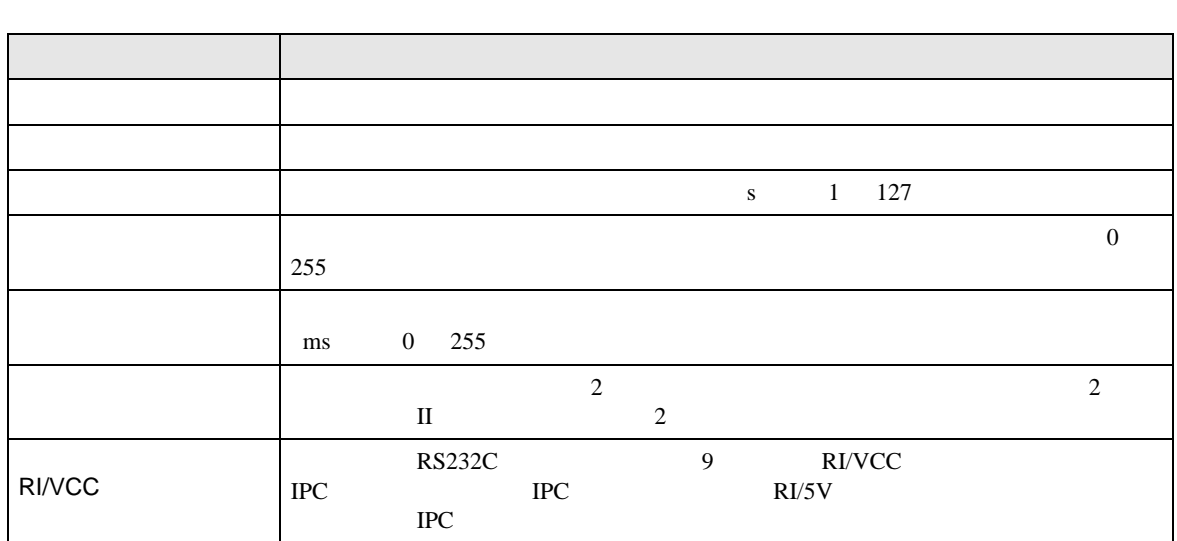

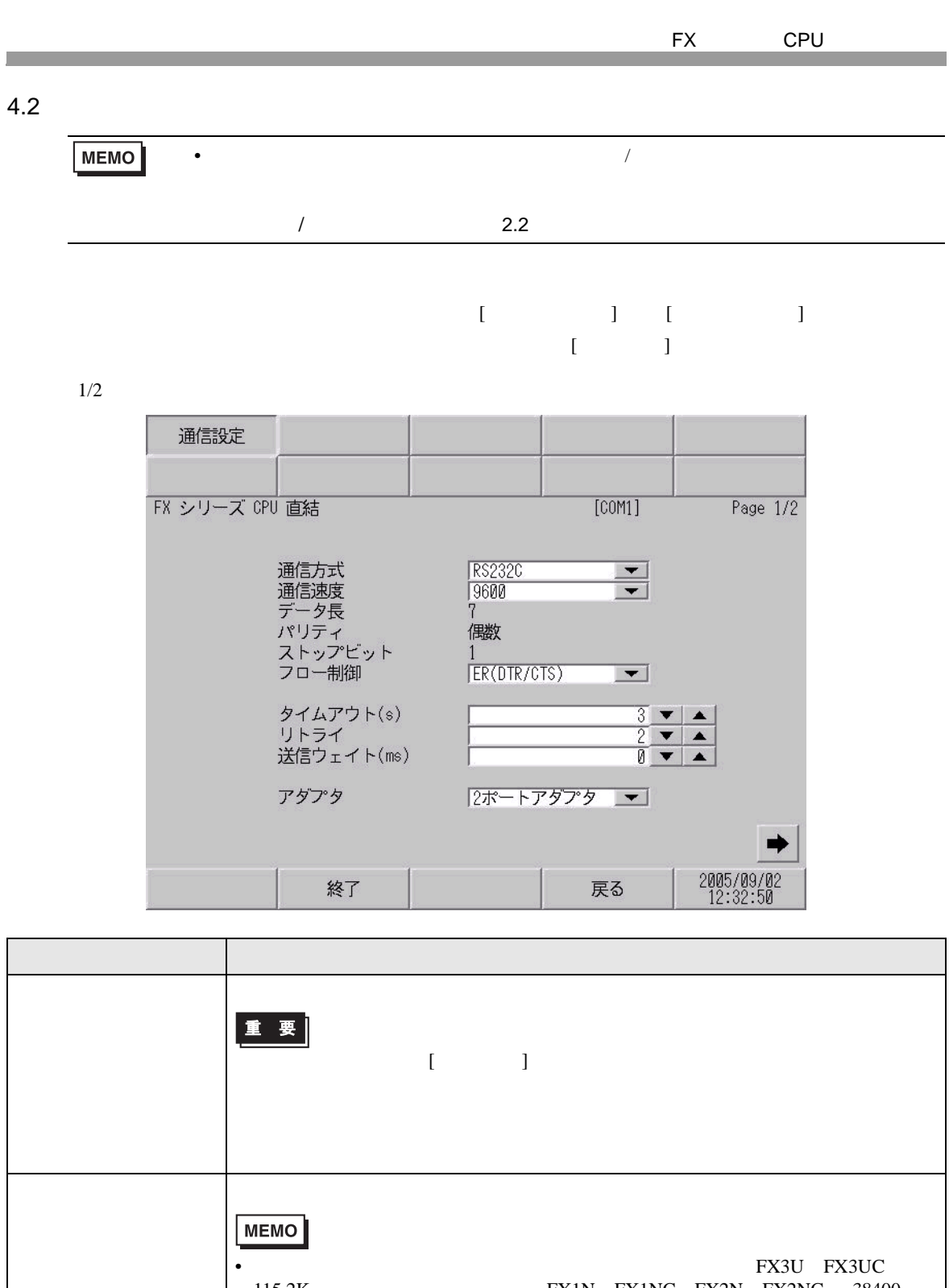

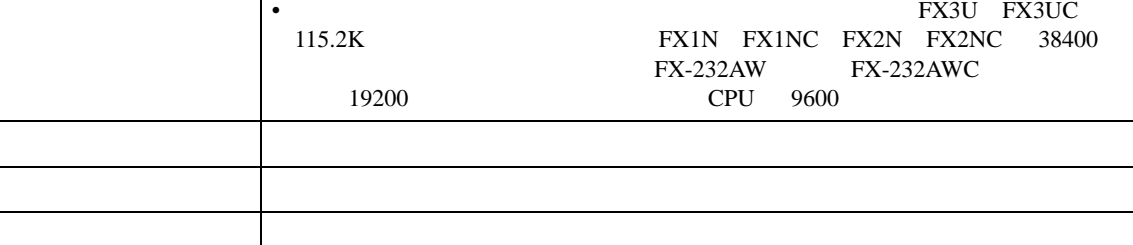

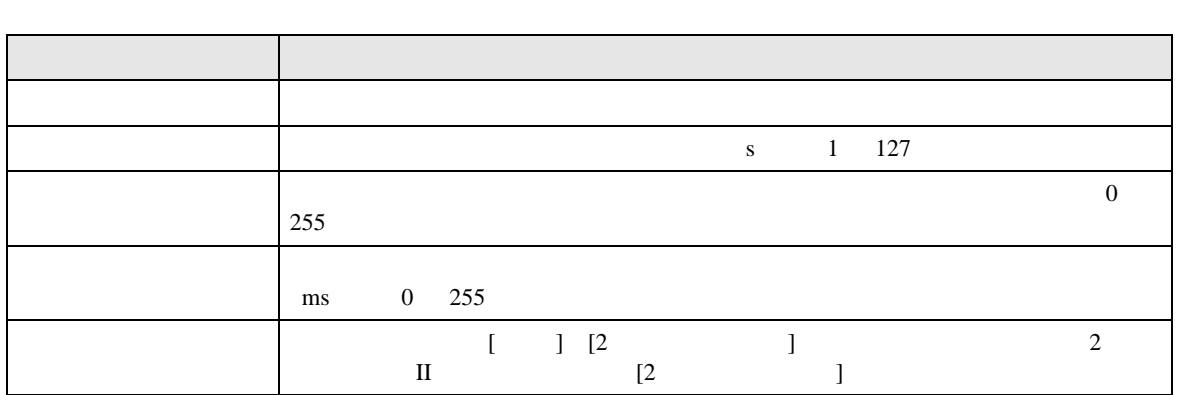

 $2/2$ 

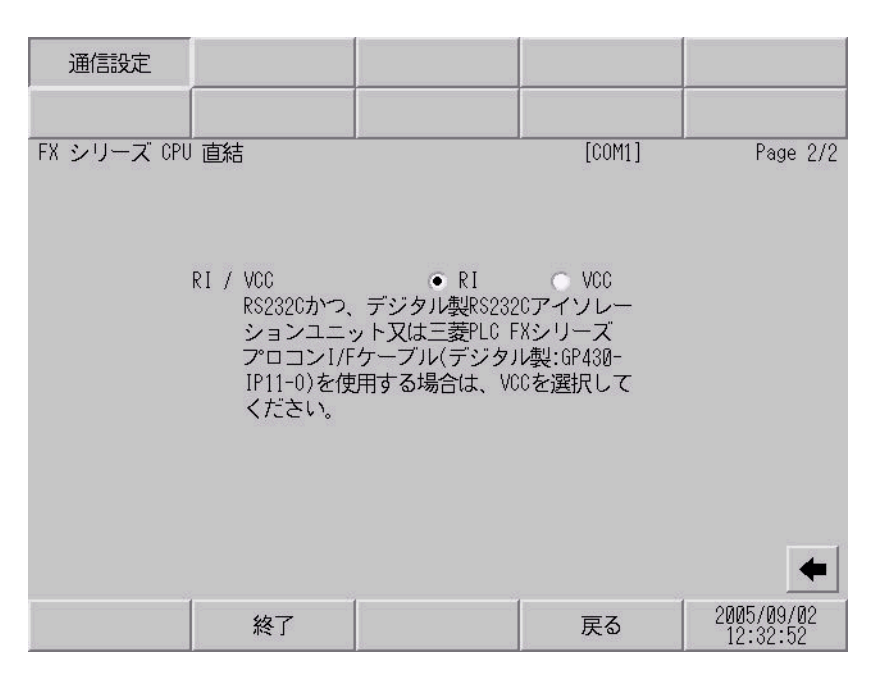

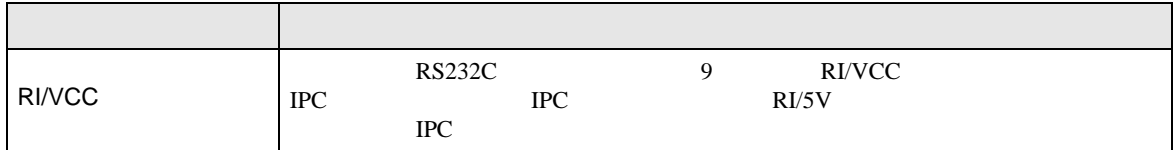

<span id="page-14-0"></span> $5<sub>3</sub>$ 

- FG D
- $\begin{array}{c} {\bf SG} \end{array}$  SG  $\begin{array}{c} {\bf FG} \end{array}$
- 結線図 1

<span id="page-14-1"></span>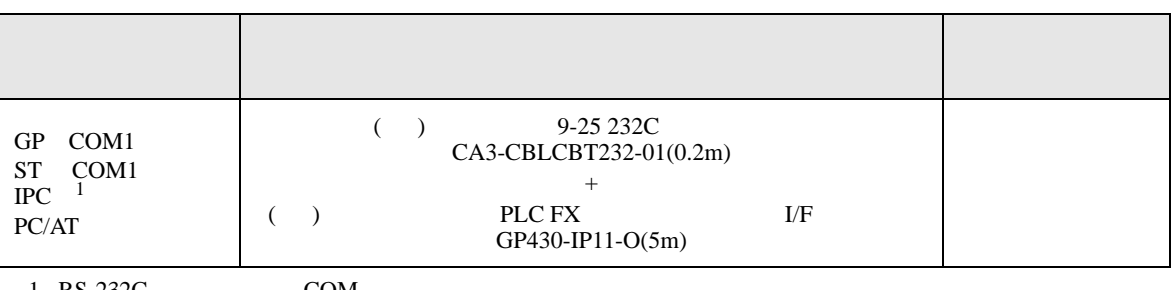

• ノイズなどの影響で通信が安定しない場合はアイソレーションユニットを接続してください。

 $1 \text{ RS-232C}$  COM 5

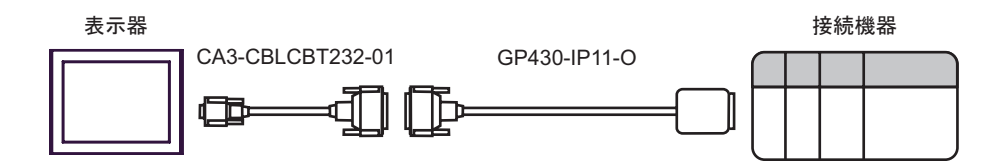

2

<span id="page-15-0"></span>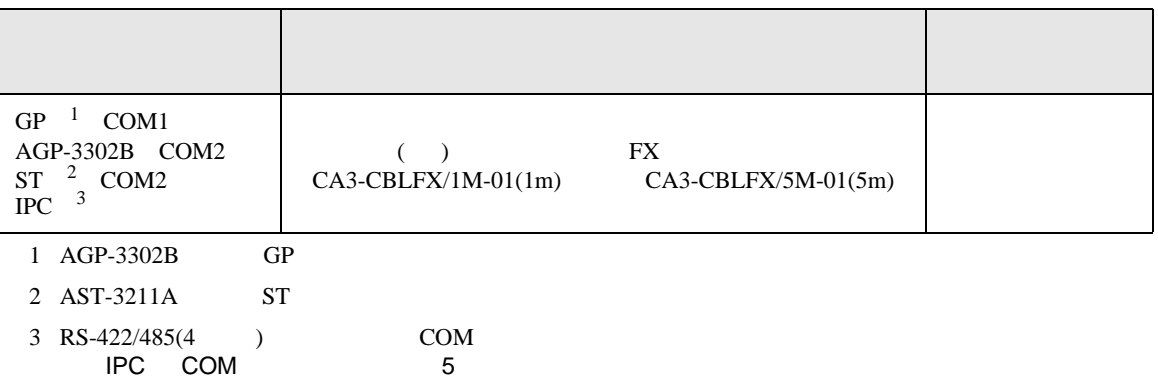

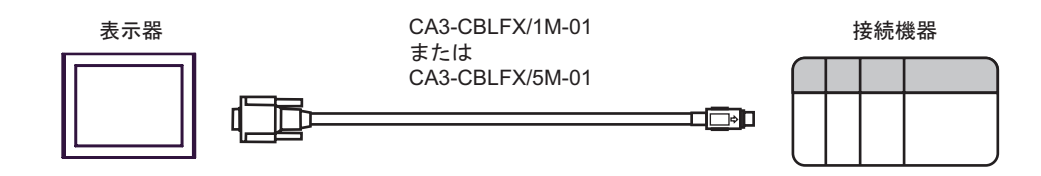

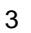

<span id="page-16-0"></span>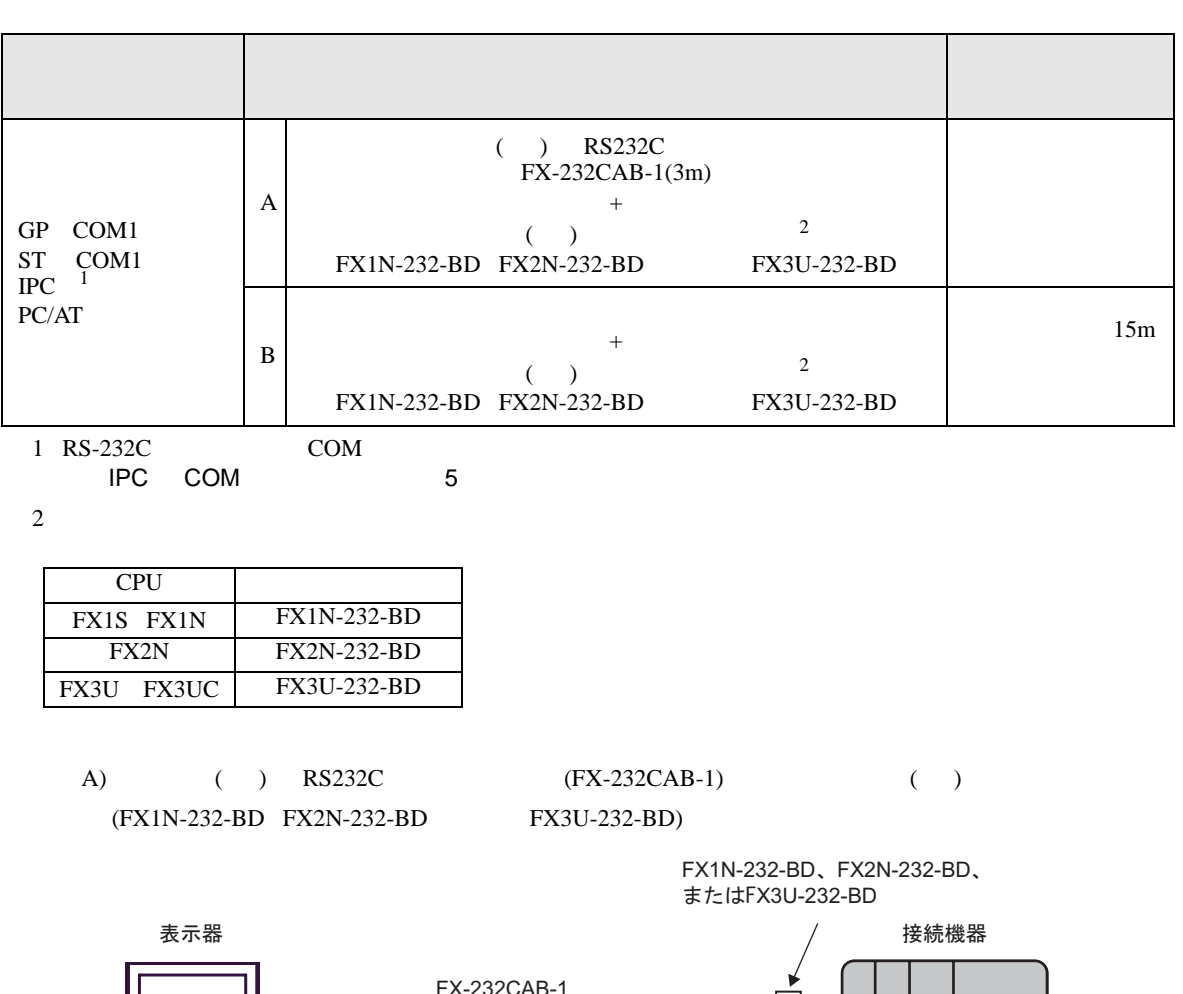

<span id="page-16-1"></span>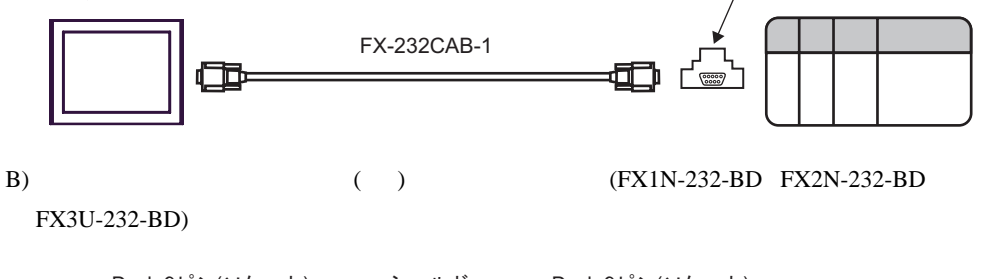

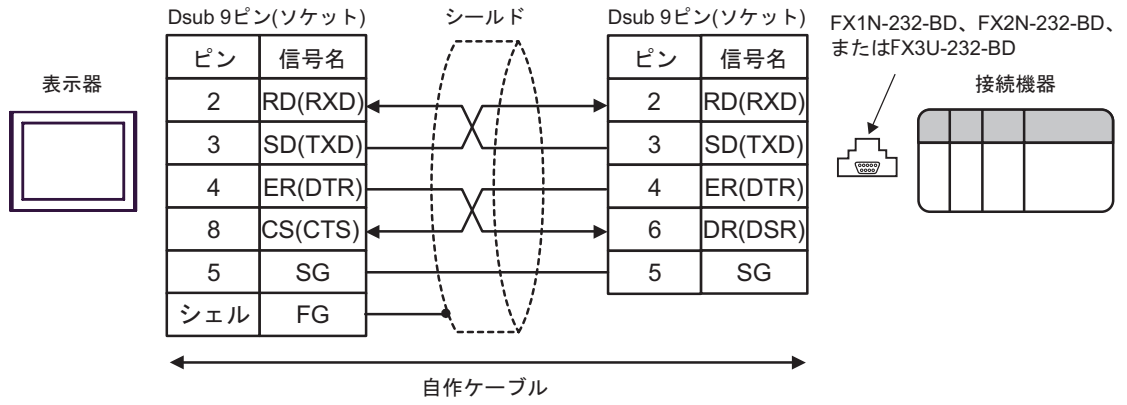

結線図 4

<span id="page-17-0"></span>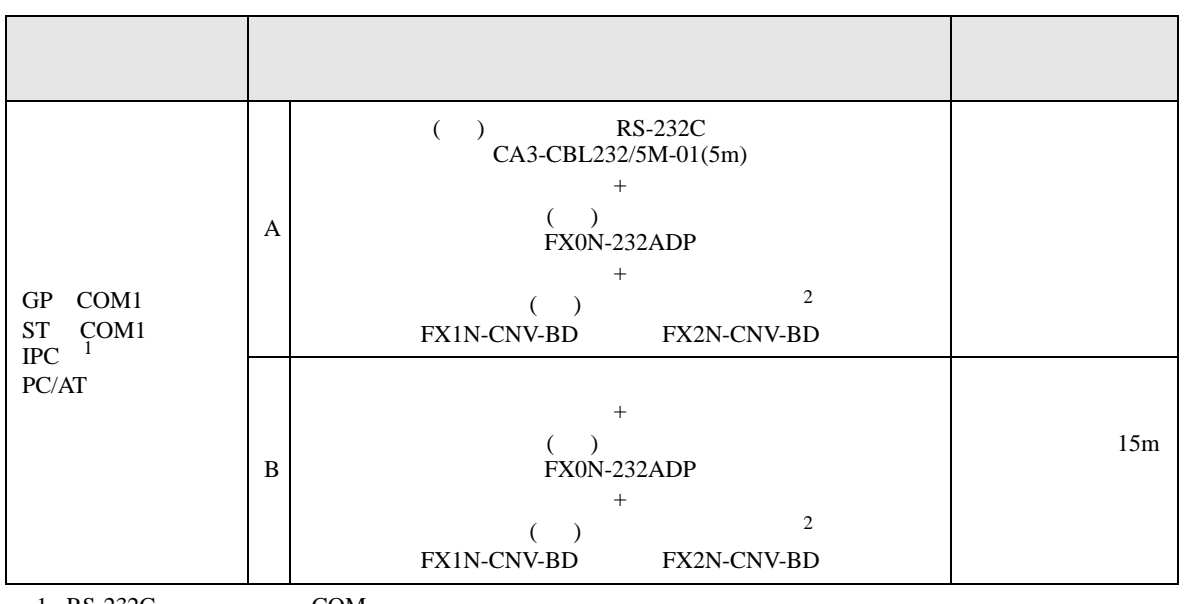

1 RS-232C COM  $\overline{\mathscr{F}}$  IPC COM 5

<span id="page-17-1"></span> $2 \left( \frac{1}{2} \right)$ 

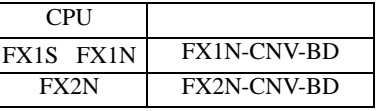

A) ( ) RS-232C (CA3-CBL232/5M-01) ( ) (FX0N-232ADP) ( ) (FX1N-CNV-BD FX2N-CNV-BD)

> FX1N-CNV-BDまたは FX2N-CNV-BD

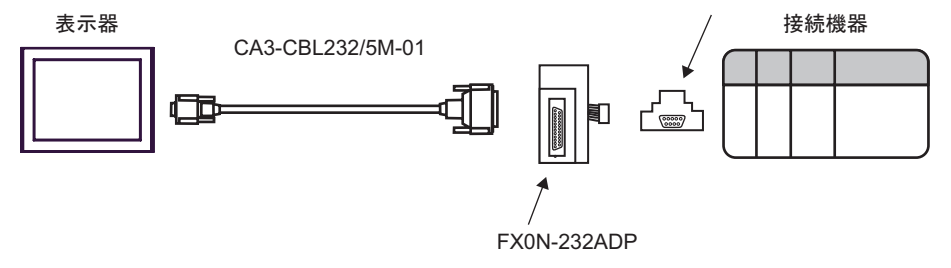

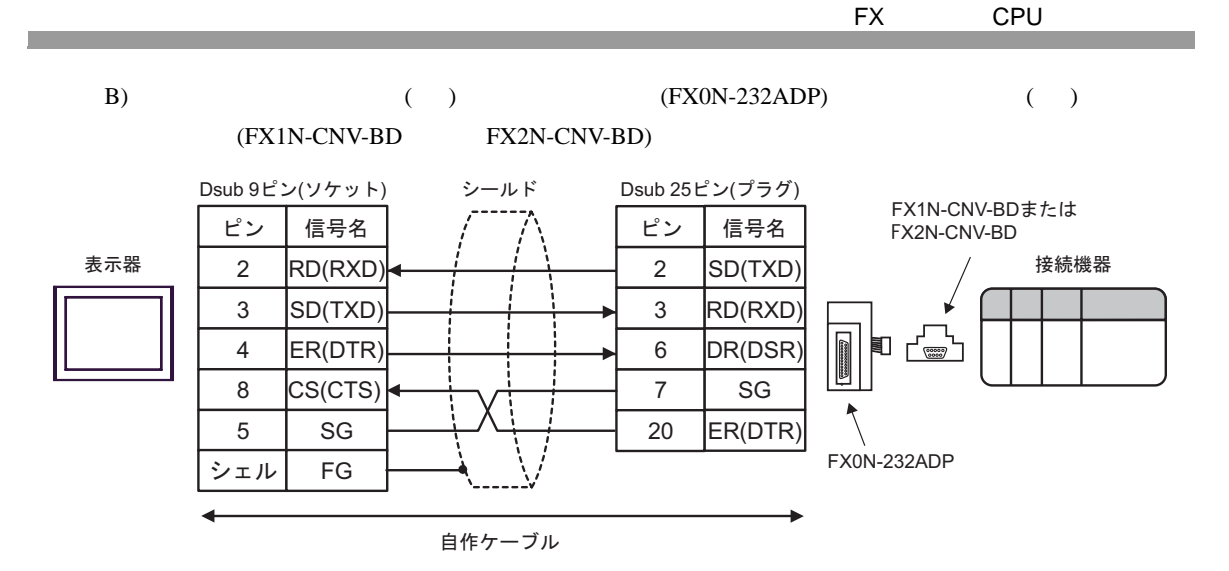

<span id="page-19-0"></span>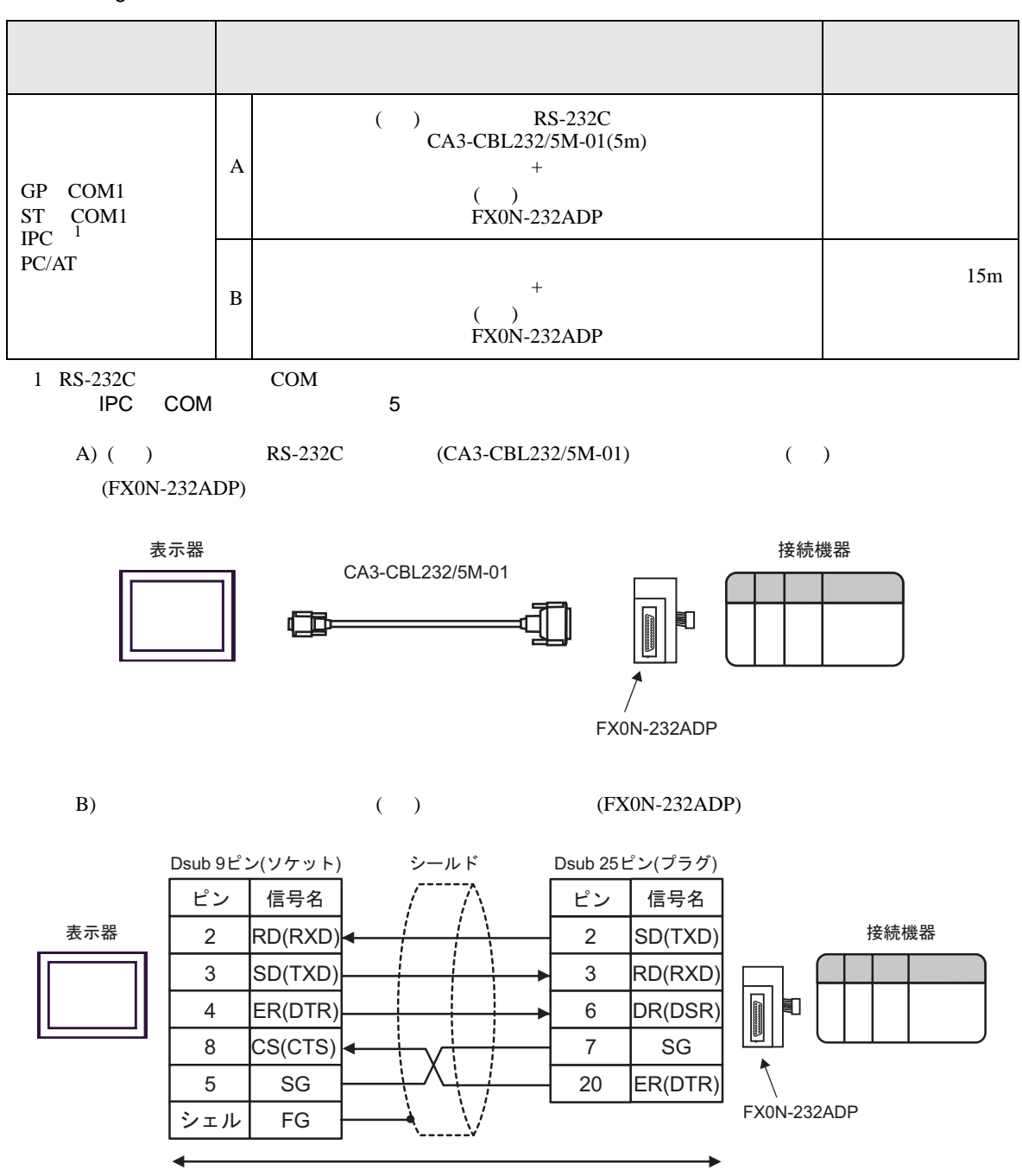

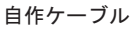

結線図 6

<span id="page-20-0"></span>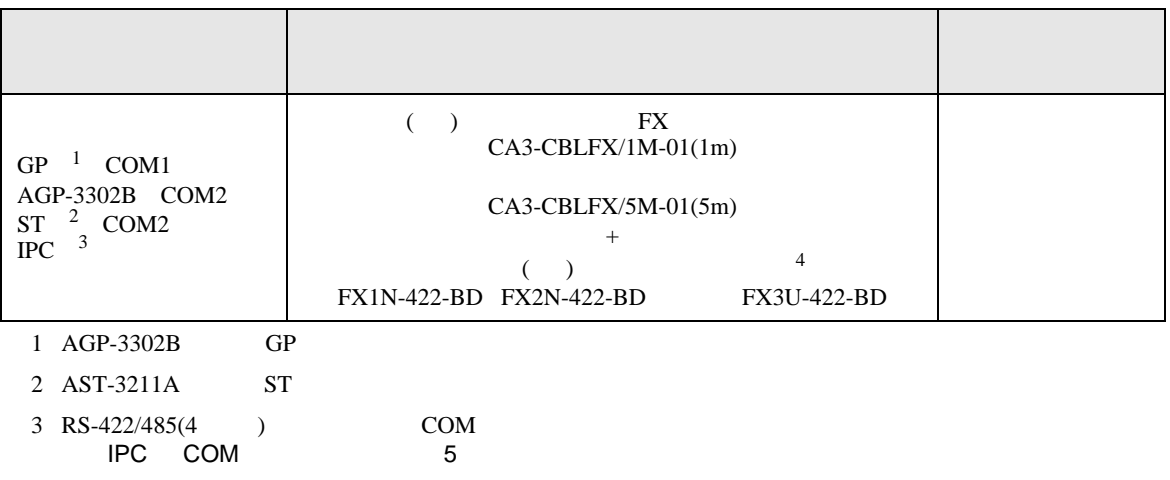

 $4 \text{ }$ 

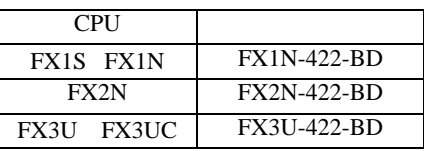

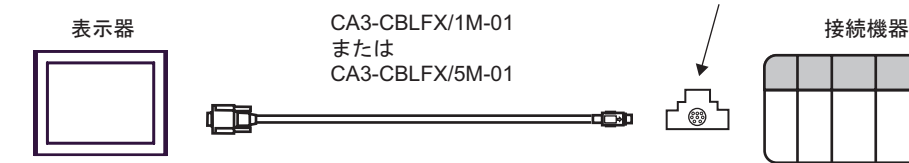

FX1N-422-BD、FX2N-422-BD、 ߹ߪߚ)X3U-422-BD

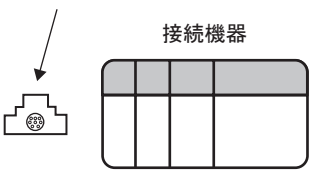

結線図 7

<span id="page-21-0"></span>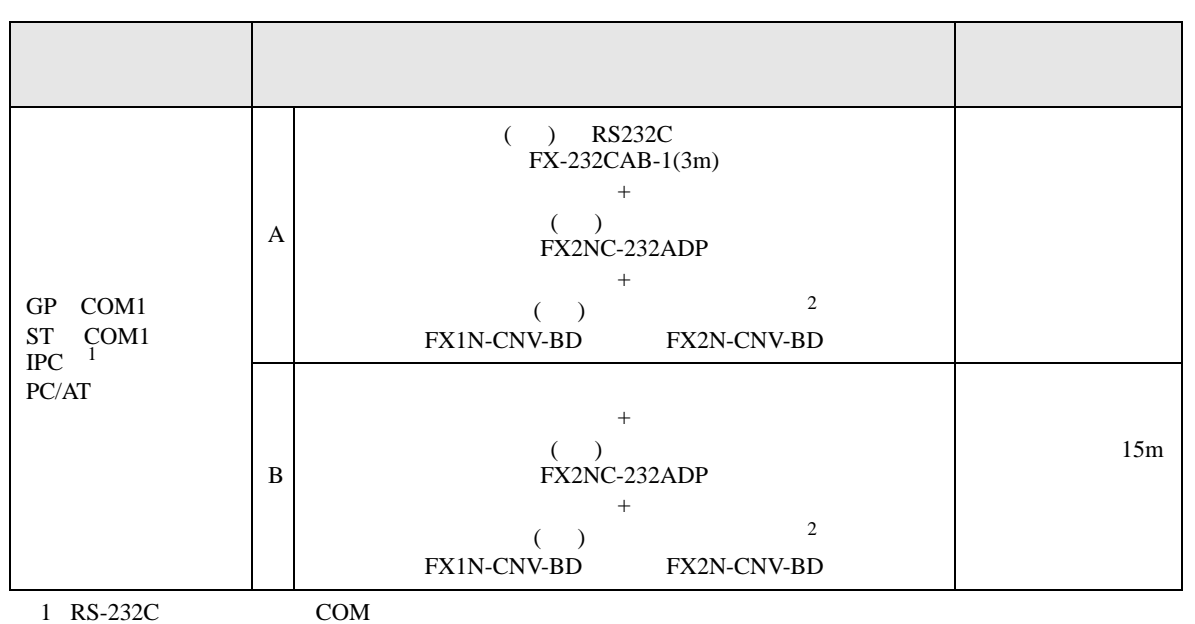

 $\overline{\mathcal{F}}$  IPC COM 5

<span id="page-21-1"></span> $2 \left( \frac{1}{2} \right)$ 

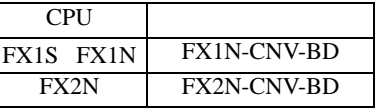

A) ( ) RS232C (FX-232CAB-1) ( ) (FX2NC-232ADP) ( ) (FX1N-CNV-BD FX2N-CNV-BD)

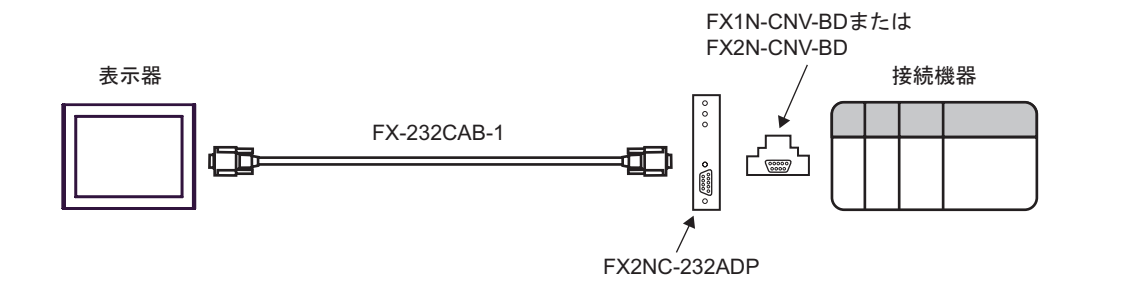

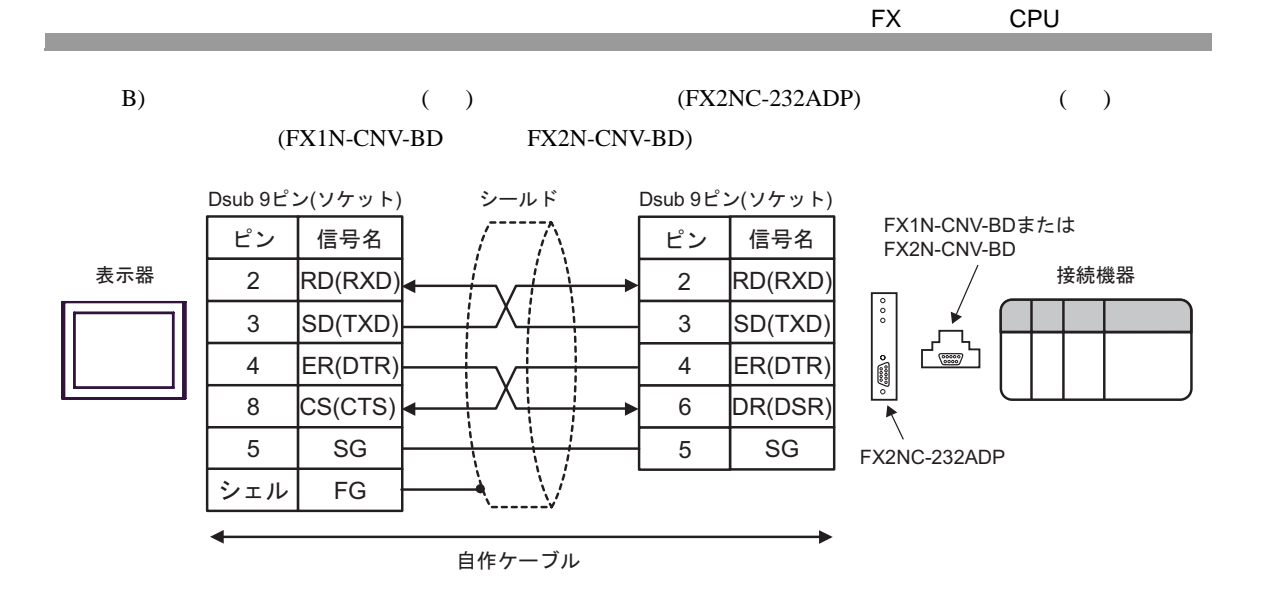

結線図 8

<span id="page-23-0"></span>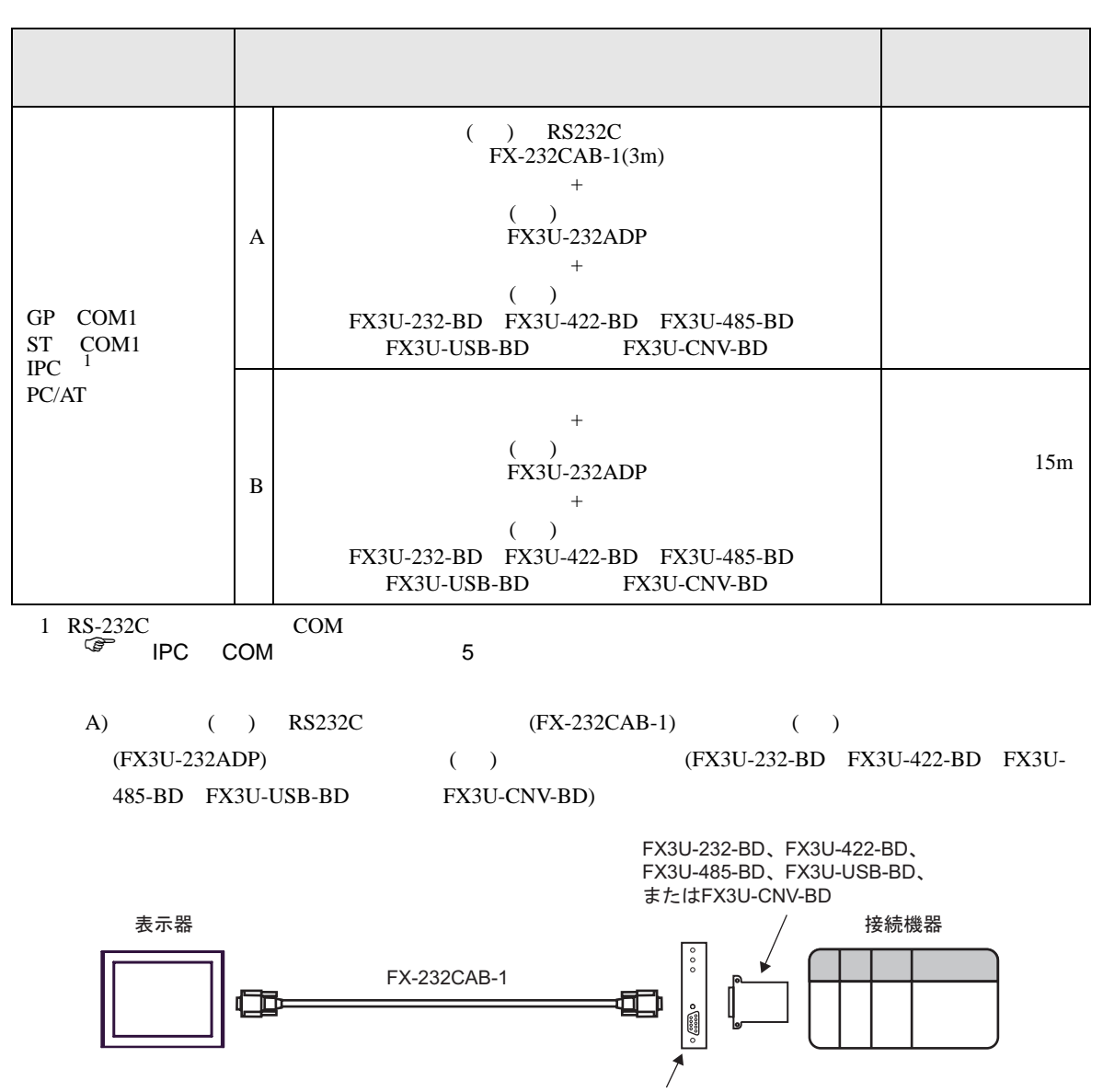

FX3U-232ADP

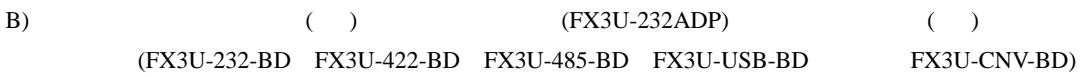

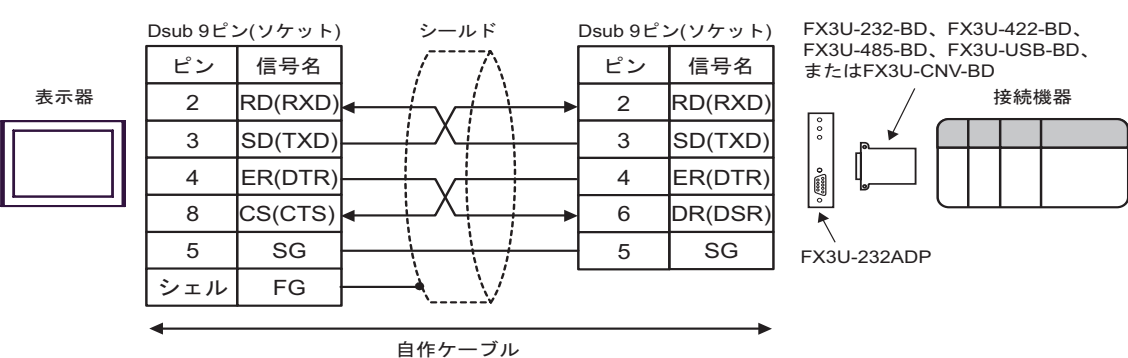

<span id="page-25-0"></span>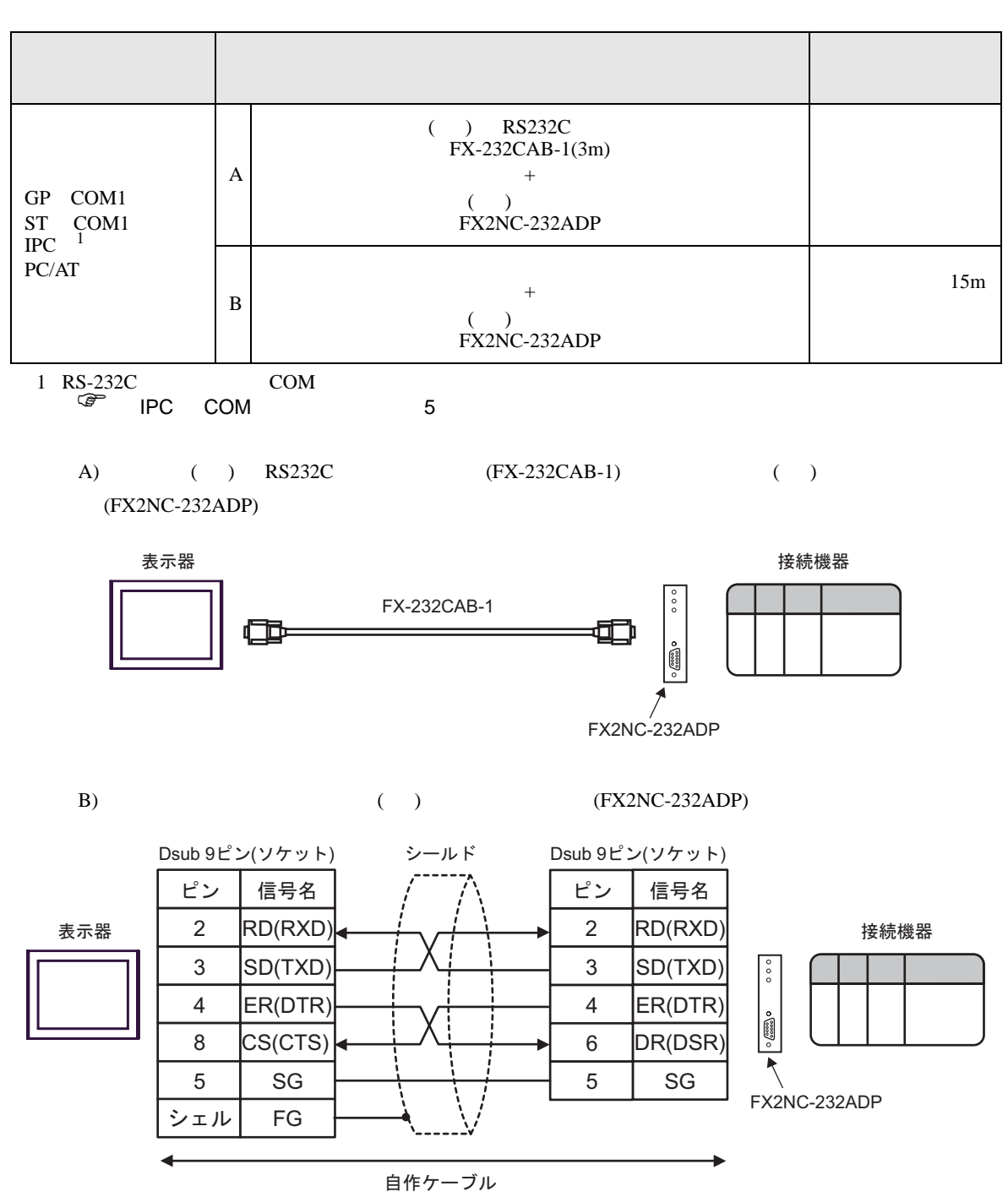

<span id="page-26-1"></span><span id="page-26-0"></span>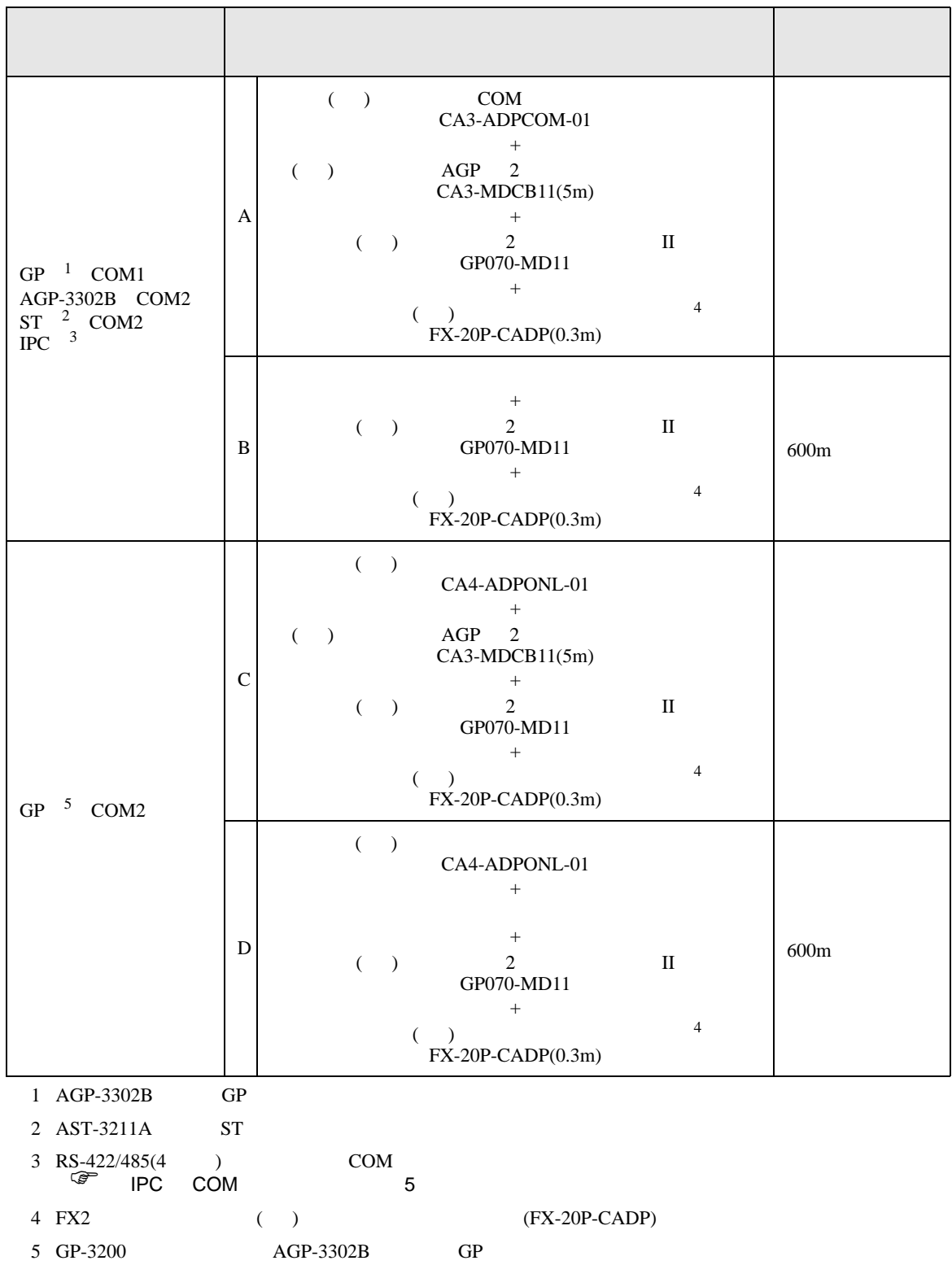

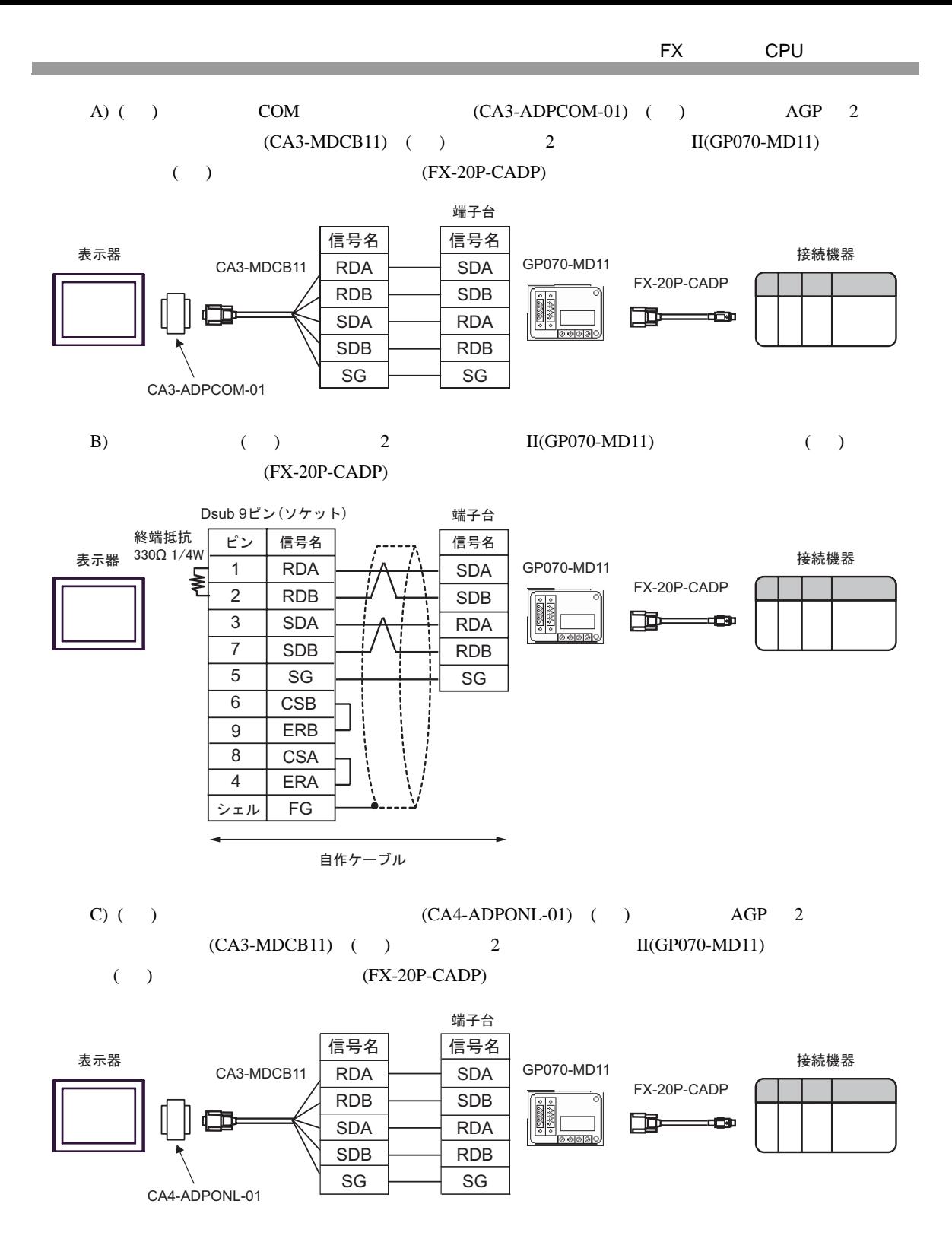

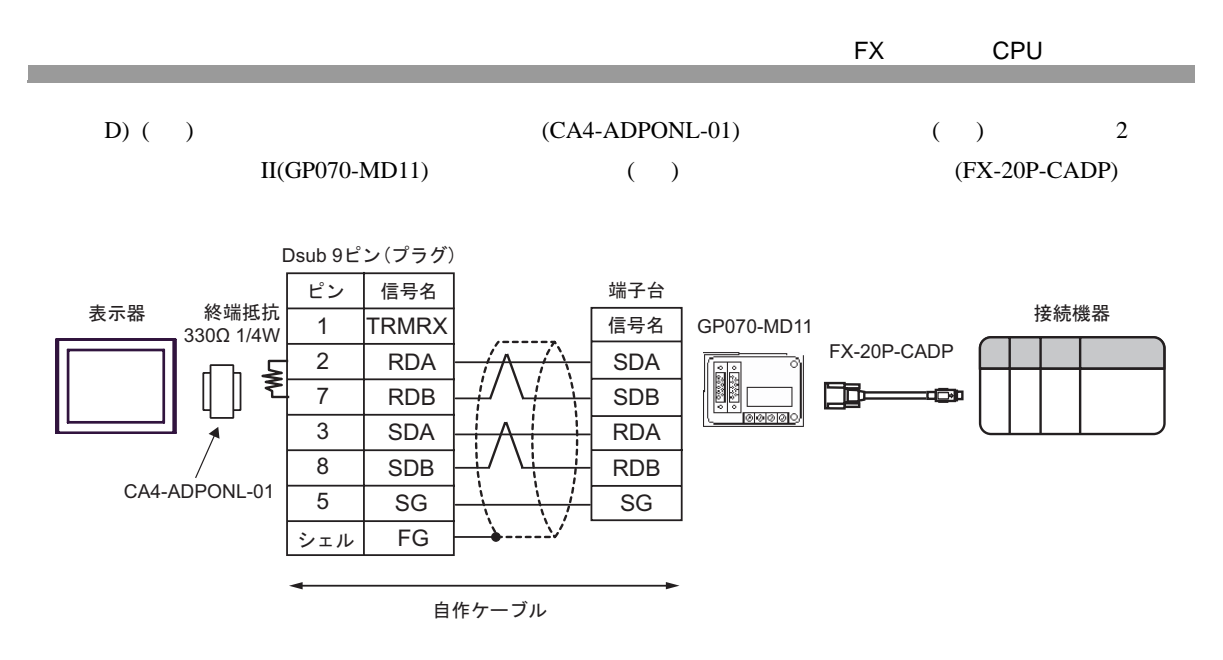

<span id="page-29-0"></span>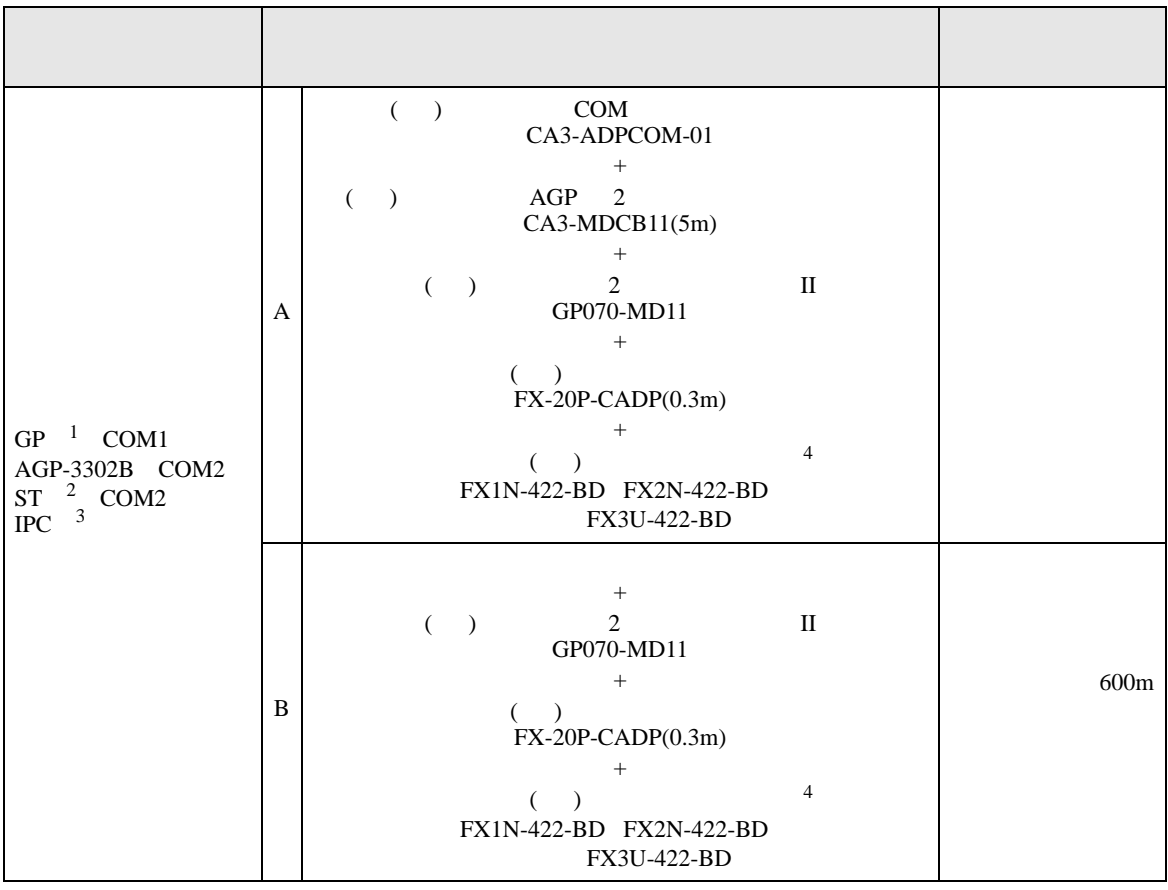

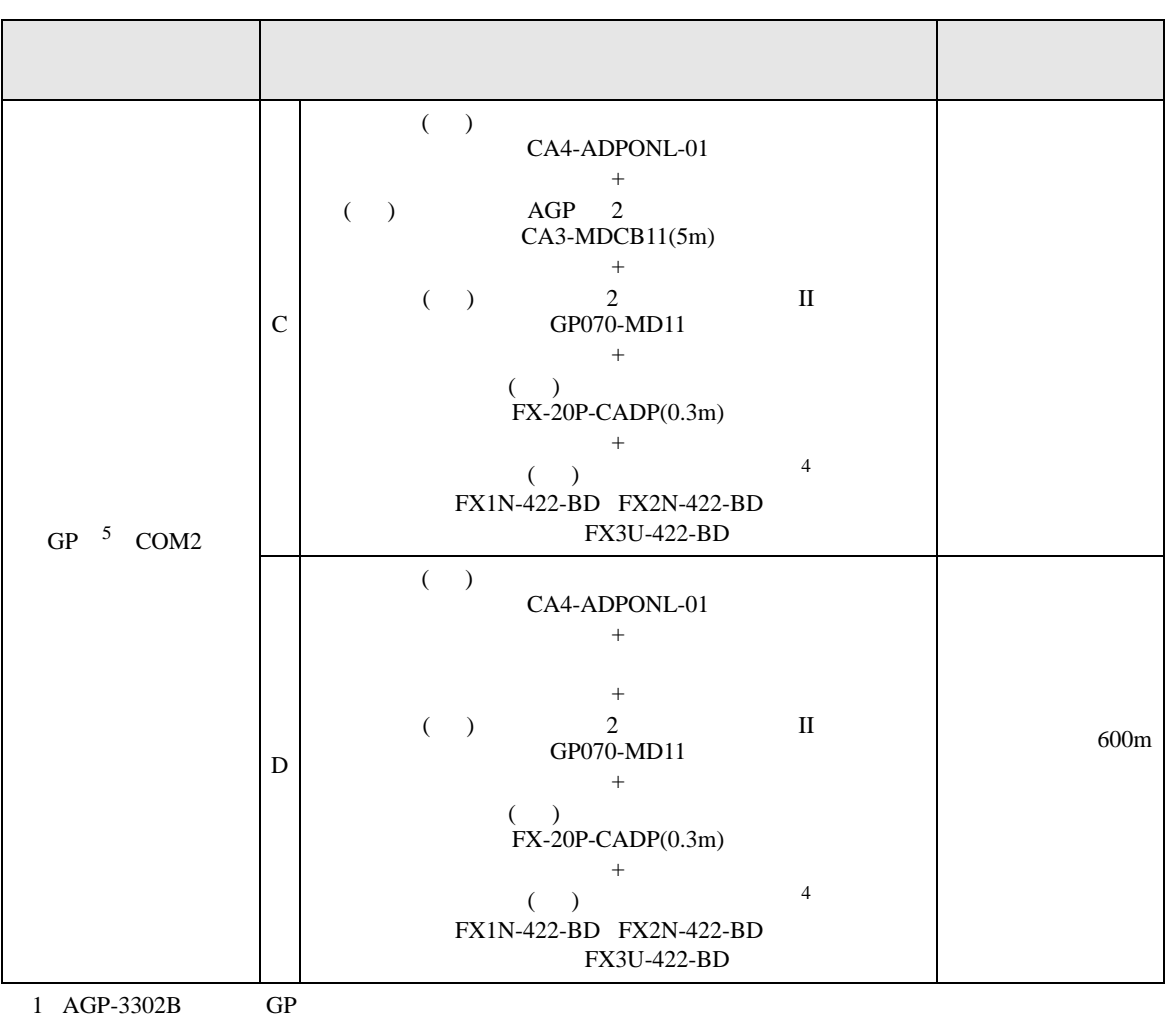

 $2$  AST-3211A ST

 $3 \text{ RS-}422/485(4)$  COM  $\text{COM}$  5

<span id="page-30-0"></span> $4 \text{ }$ 

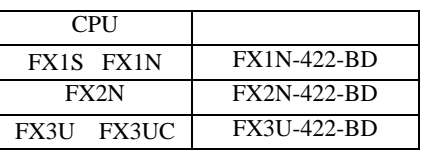

5 GP-3200  $AGP-3302B$  GP

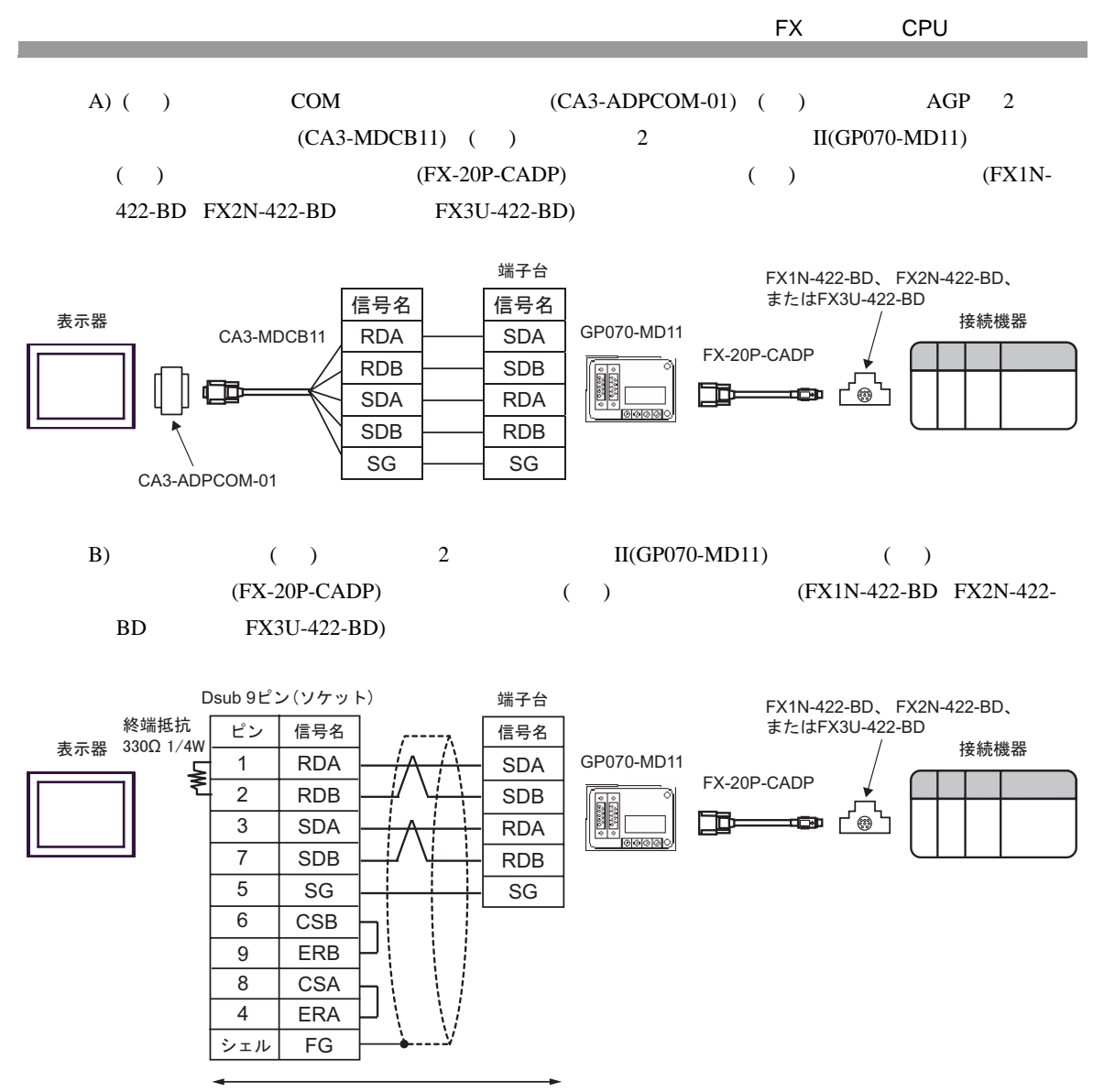

自作ケーブル

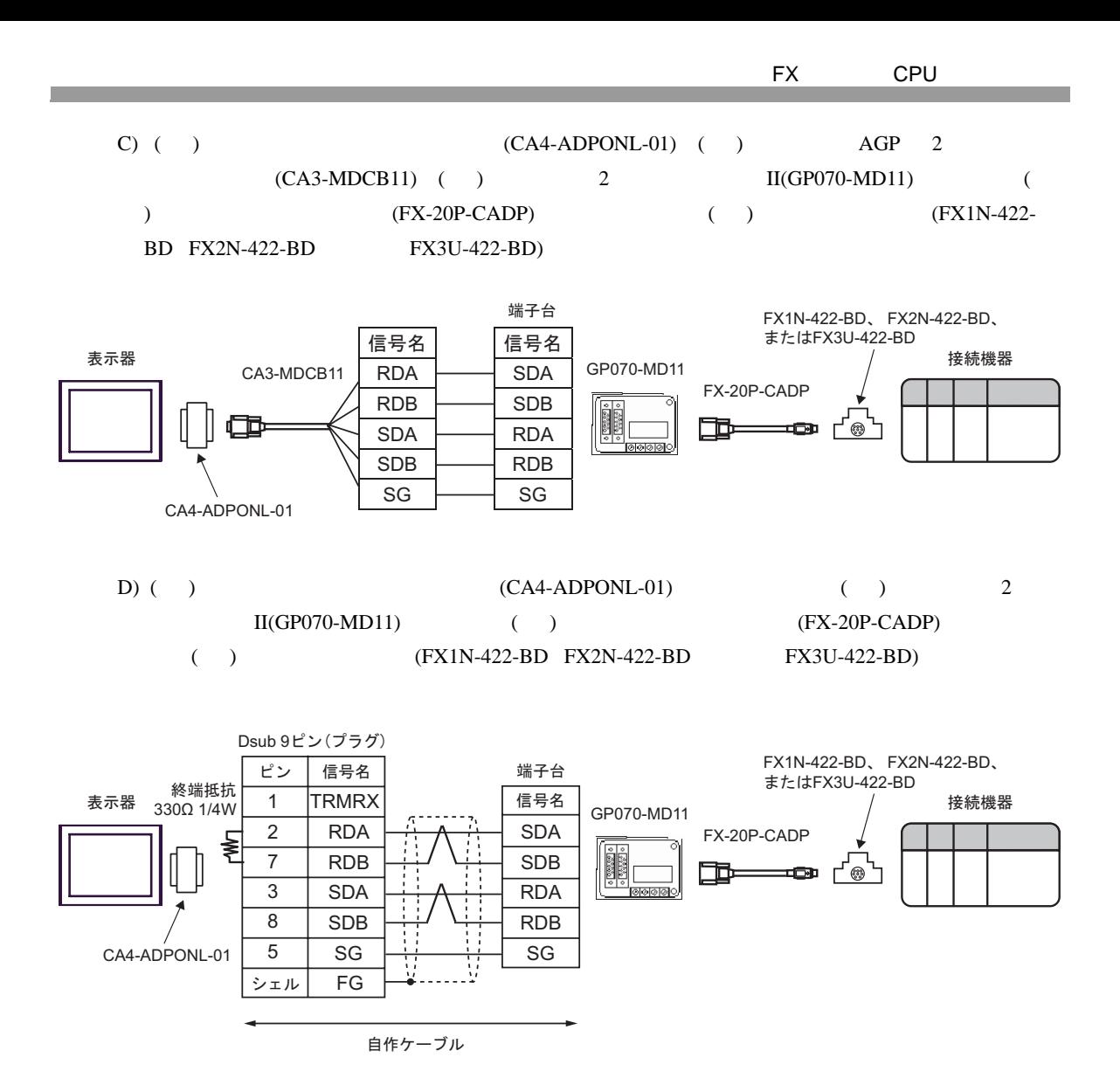

<span id="page-33-0"></span>6 to the contract of the contract of the contract of the contract of the contract of the contract of the contra<br>The contract of the contract of the contract of the contract of the contract of the contract of the contract o

#### 6.1 FX1

### 

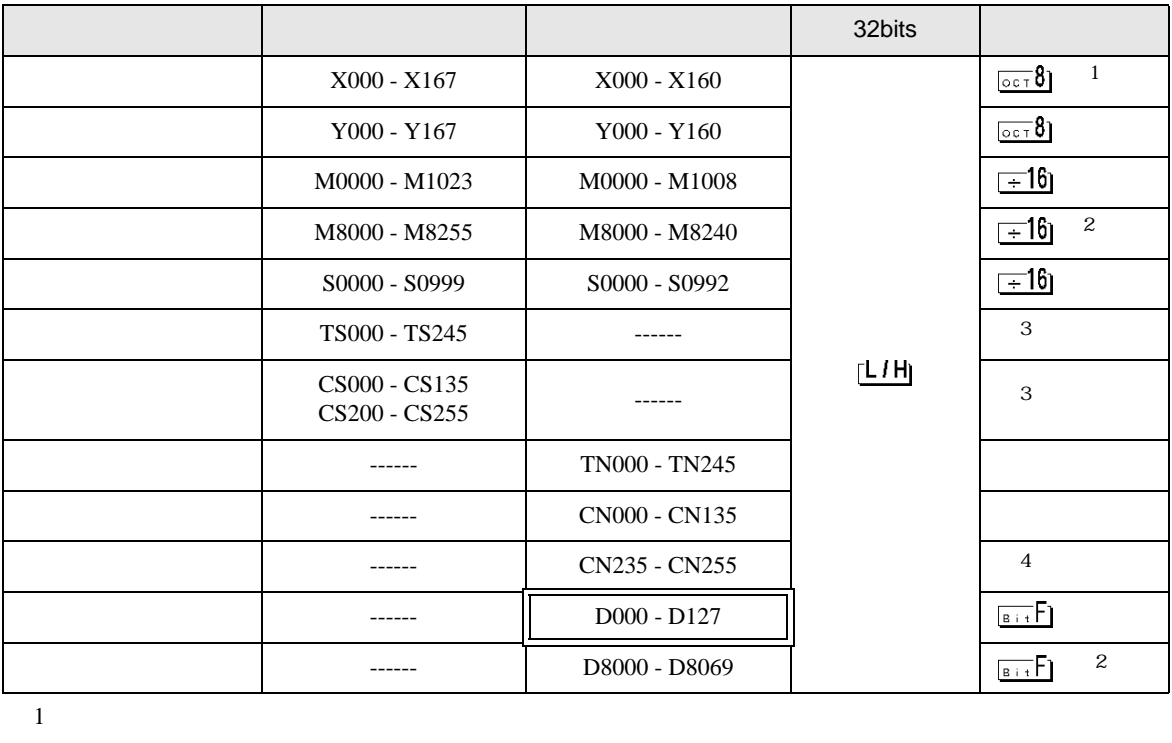

- 
- <span id="page-33-2"></span> $2 \t3$

<span id="page-33-1"></span> $3 \overline{\phantom{a}}$ 

4 32

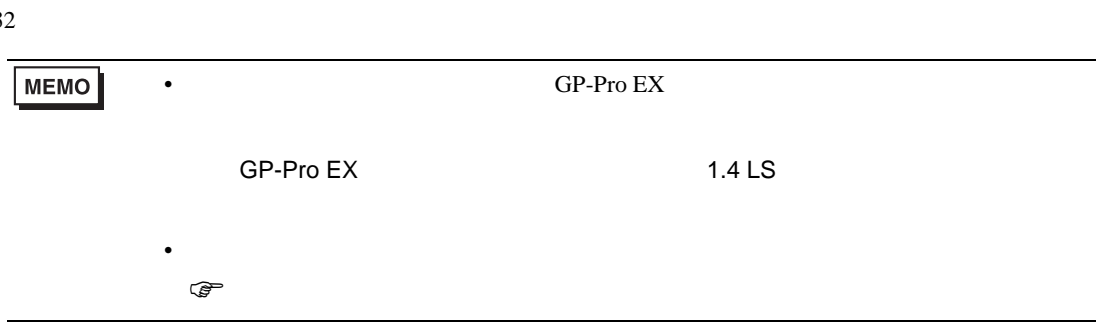

6.2 FX2 FX2C FX0N FX0S

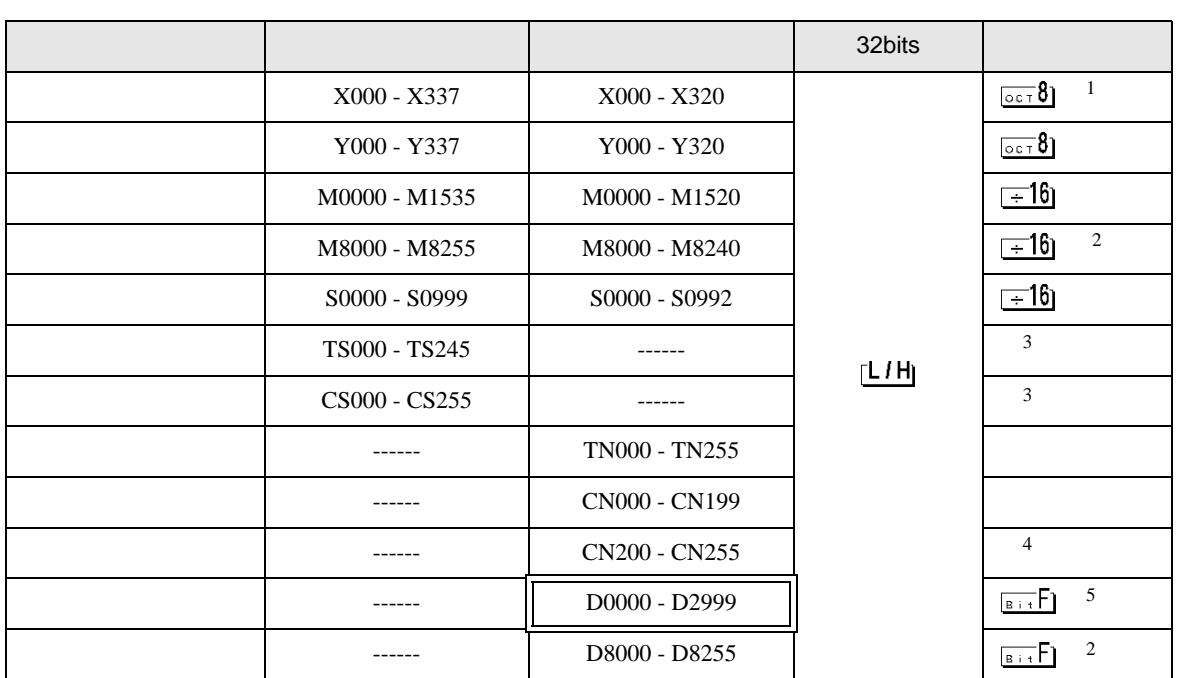

 $\Box$ 

 $1$ 

<span id="page-34-1"></span> $2$ 

<span id="page-34-0"></span> $3 \overline{\phantom{a}}$ 

4 32

5 FX0N D1000-D2499  $FXON$ 

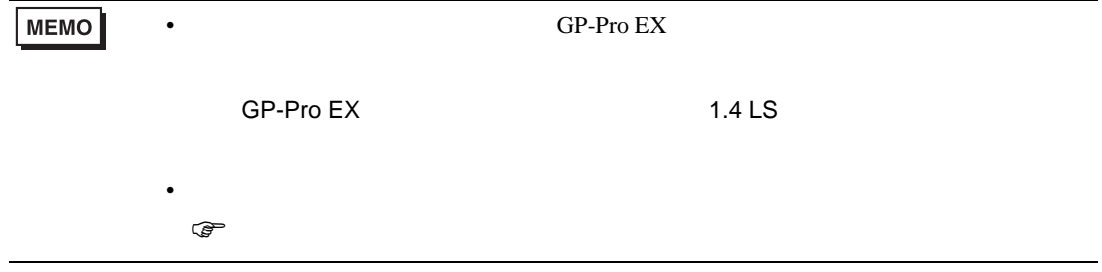

## 6.3 FX1S

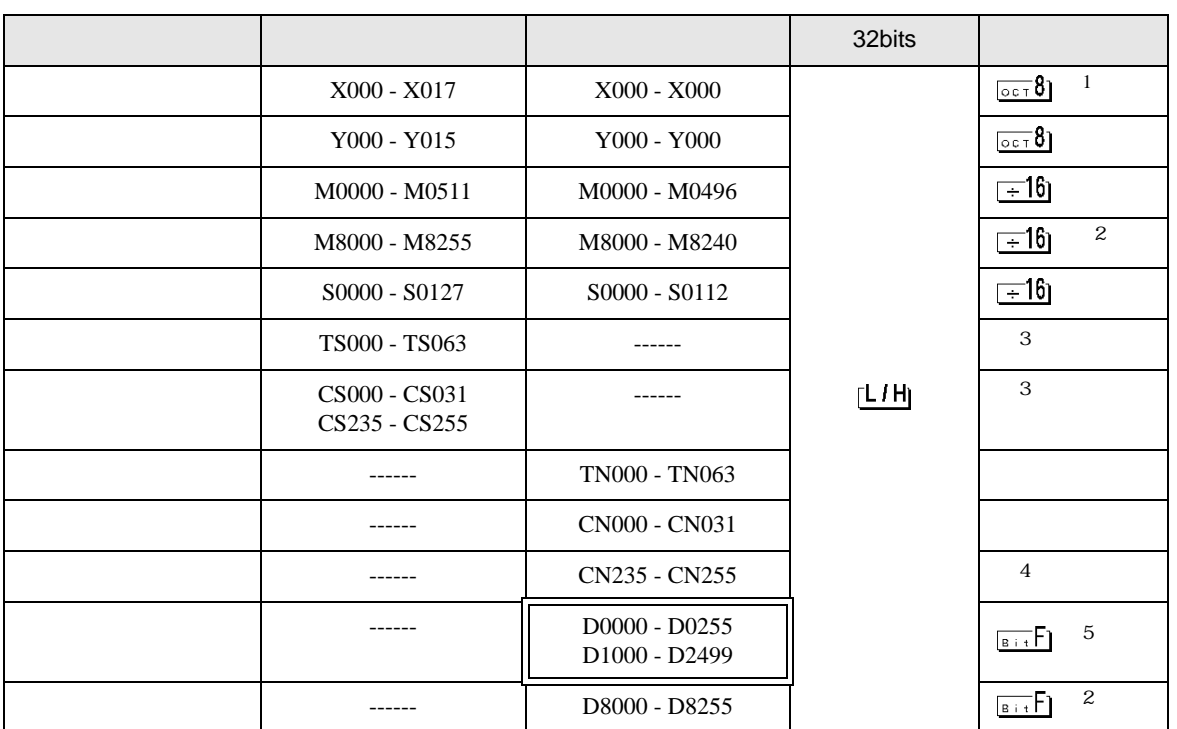

 $1$ 

<span id="page-35-1"></span> $2 \t3$ 

<span id="page-35-0"></span> $3 \overline{\phantom{a}}$ 

- 4 32
- 5 FX1S D1000-D2499  $\text{FX1S}$

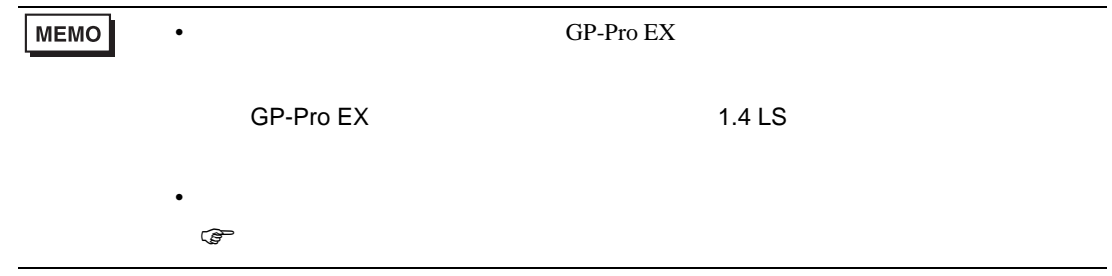

 $\Box$ 

## 6.4 FX1N FX1NC

<span id="page-36-1"></span><span id="page-36-0"></span>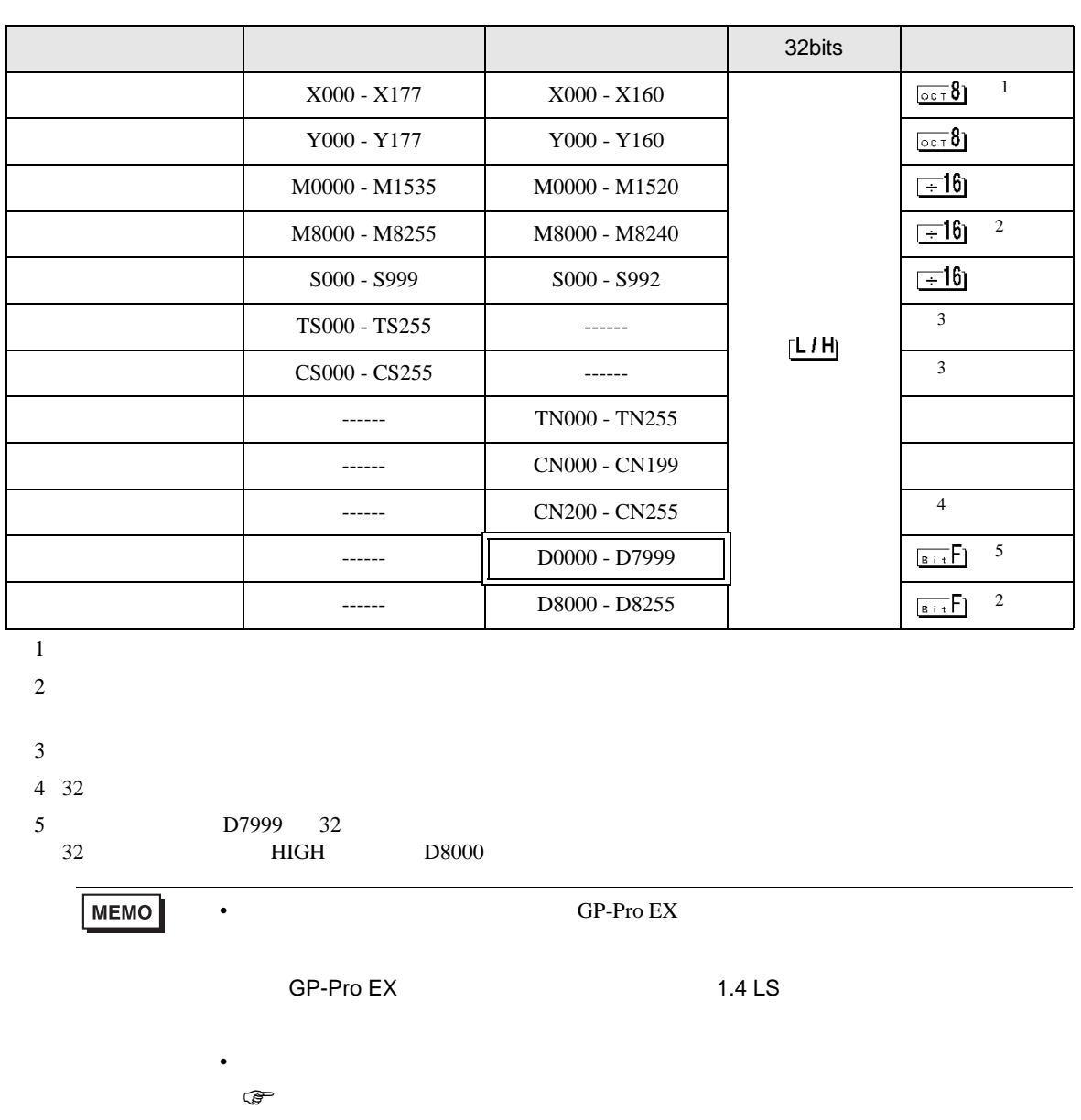

 $\Box$ 

# 6.5 FX2N FX2NC

<span id="page-37-1"></span><span id="page-37-0"></span>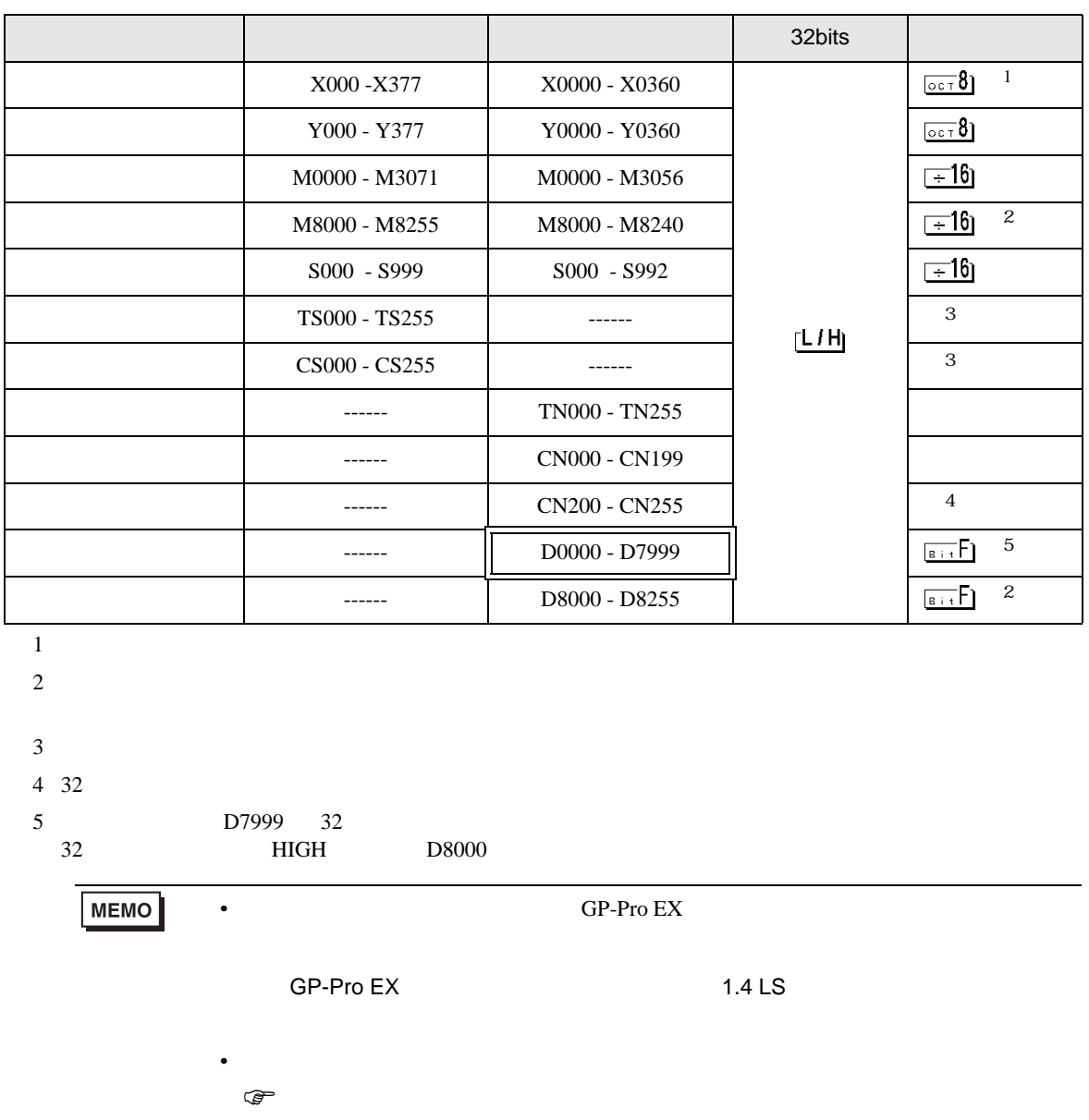

 $\Box$ 

# 6.6 FX3U FX3UC

<span id="page-38-0"></span>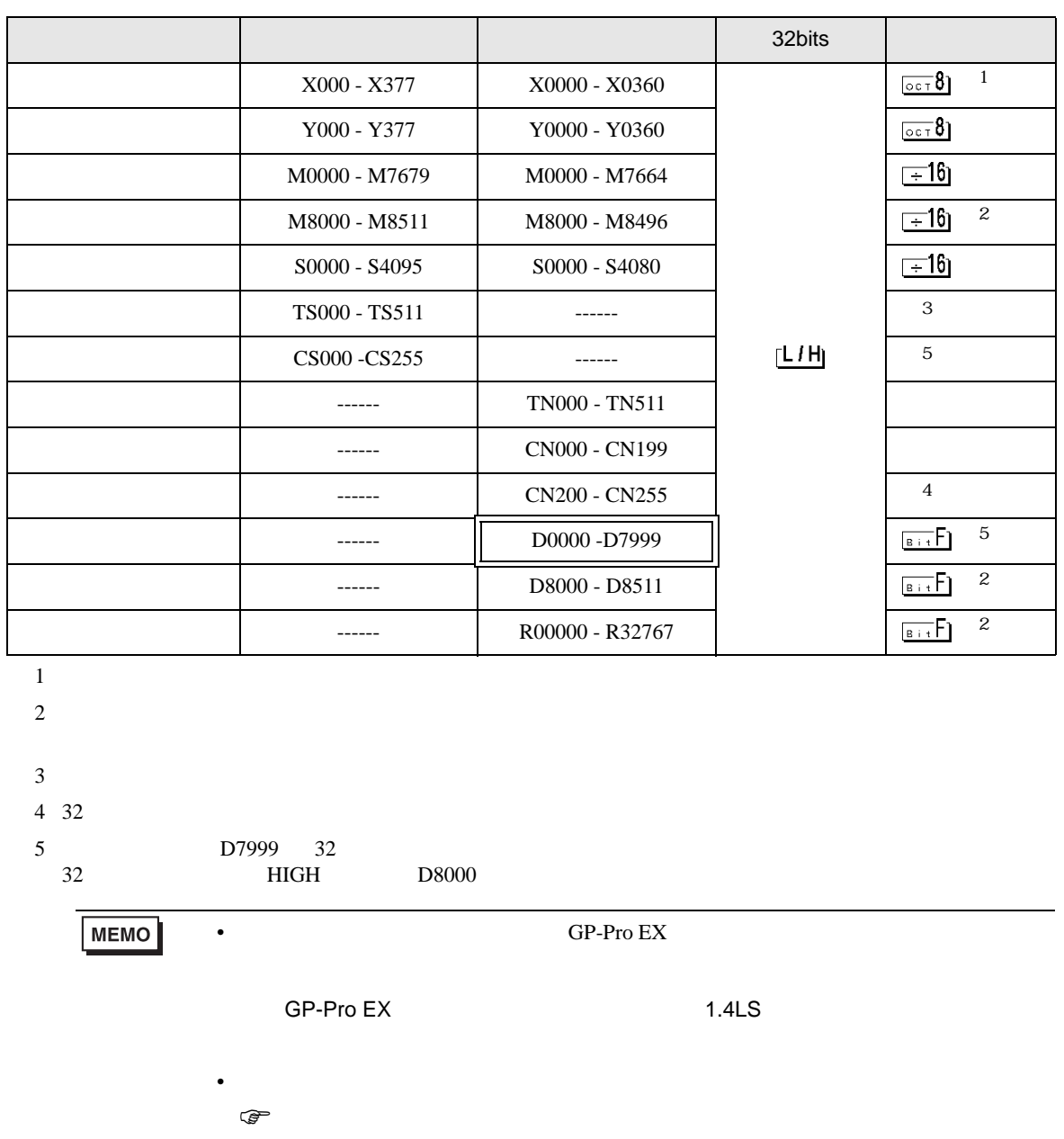

 $\Box$ 

<span id="page-39-0"></span> $7$ 

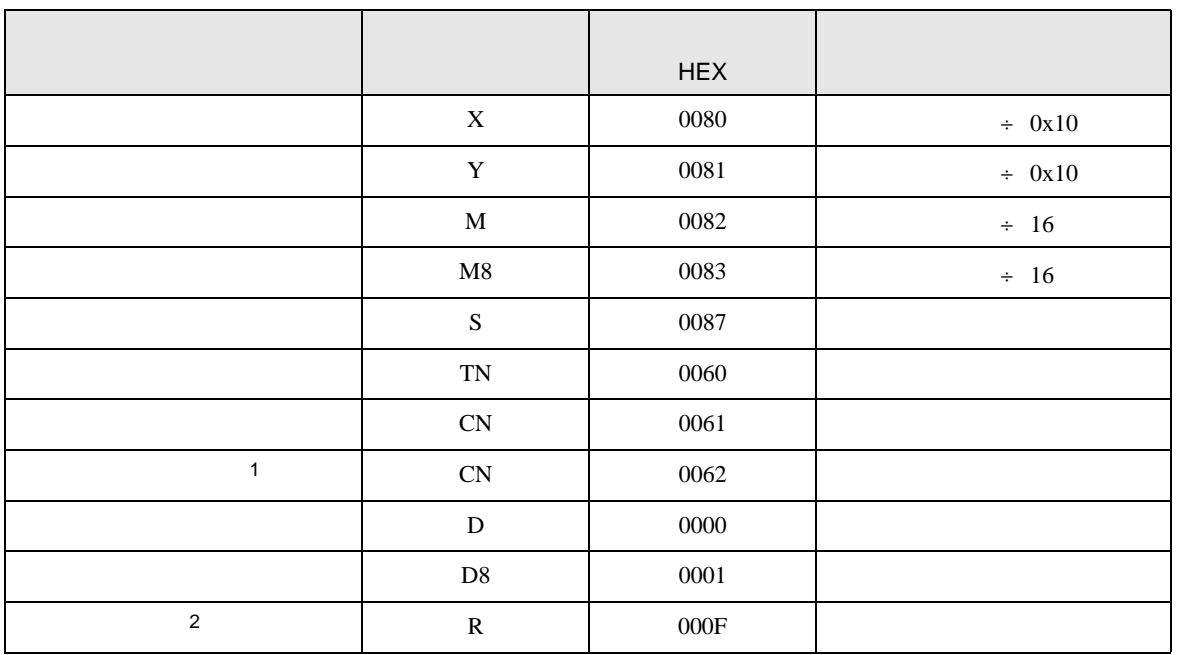

 $1 \t32$ 

2 FX3U FX3UC

<span id="page-40-0"></span>8 エラー

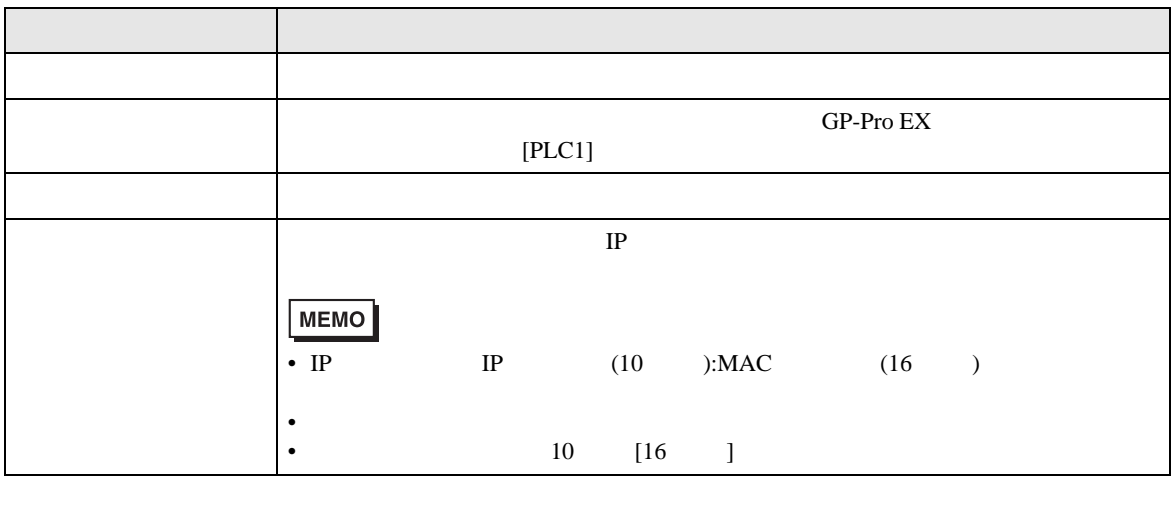

RHAA035:PLC1: 2[02H]

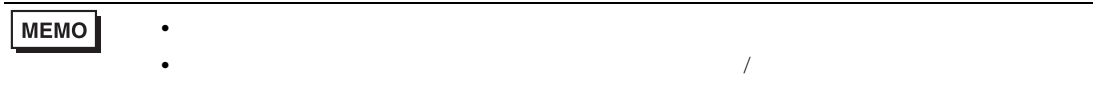